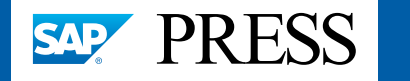

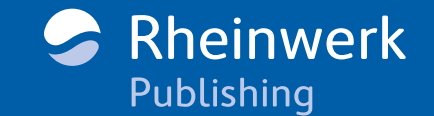

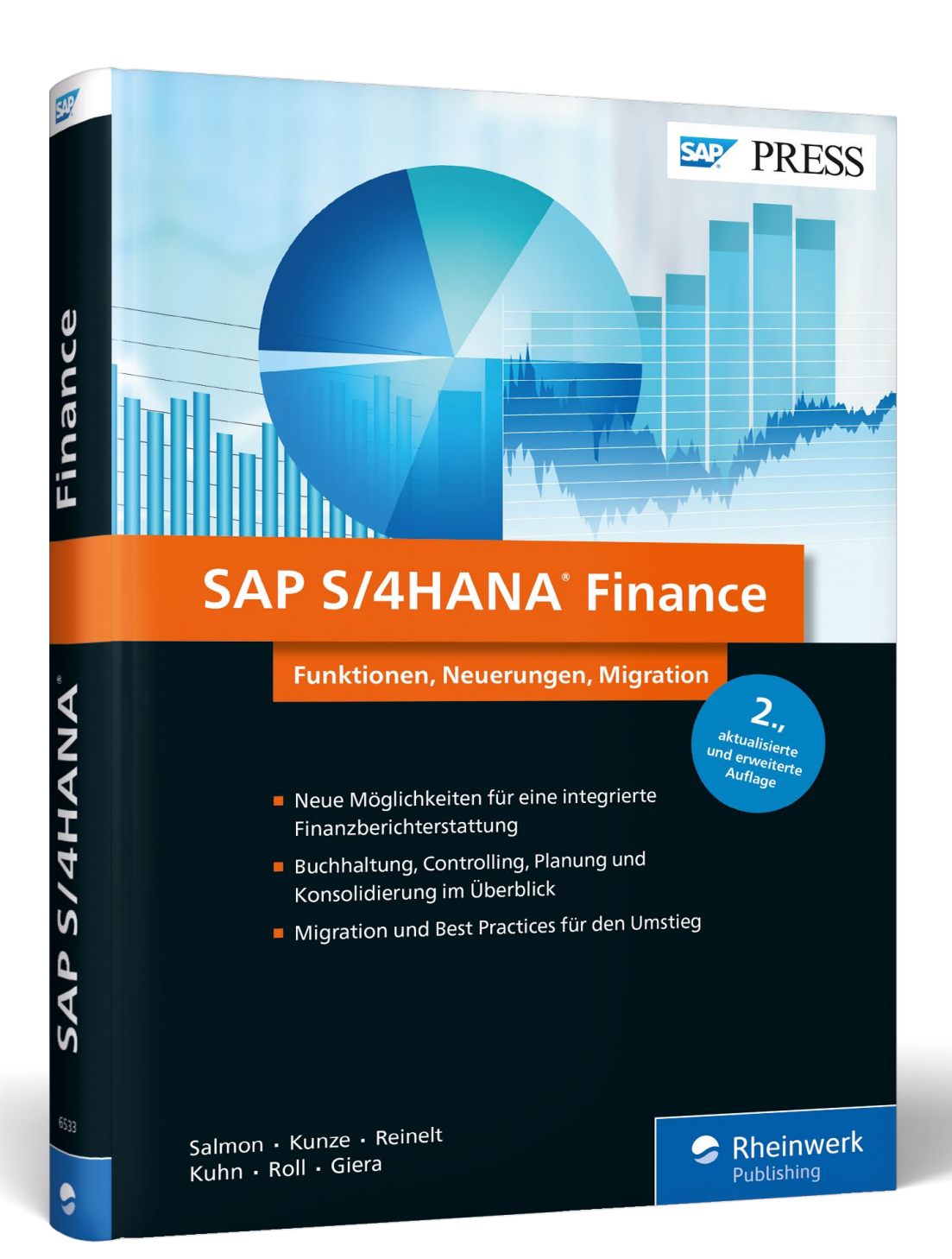

# Exklusiver Buchauszug

Erkunden Sie die Möglichkeiten von SAPs neuer Finanzsoftware! In diesem Buch machen die Autoren Sie mit den Neuerungen vertraut. Ob Finanzbuchhaltung oder Controlling, Planung oder Reporting, Konsolidierung oder Abschlussarbeiten: Nach der Lektüre kennen Sie alle wesentlichen Änderungen des Release 1809 und sind in der Lage, fundierte Entscheidungen zu treffen. In dieser Leseprobe erfahren Sie mehr über das Universal Journal, eine der zentralen Änderungen in der Finanzbuchhaltung mit SAP S/4HANA.

- **»Finanzbuchhaltung: Grundlegende**  (日)  **[Änderungen mit SAP S/4HANA Finance«](#page-1-0) [»Einleitung«](#page-14-0)**
- **[Inhaltsverzeichnis](#page-17-0)** 国
- **[Index](#page-22-0)** 眉

# **[Die Autoren](#page-29-0)**

Janet Salmon, Thomas Kunze, Daniela Reinelt, Petra Kuhn, Florian Roll, Christian Giera

SAP S/4HANA Finance Funktionen, Neuerungen, Migration

540 Seiten, gebunden, November 2018 79,90 Euro, ISBN 978-3-8362-6533-1

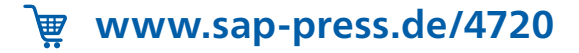

# Kapitel 3 **Finanzbuchhaltung**

*Die Finanzbuchhaltung ist das Rückgrat jedes Unternehmens und zentraler Bestandteil jedes SAP-Systems. Es ist daher nicht überraschend, dass SAP gerade diesen Bereich als Erstes grundlegend überarbeitet und vereinfacht hat. Welche neuen Funktionen SAP S/4HANA Finance Ihnen bietet, erfahren Sie in diesem Kapitel.*

<span id="page-1-0"></span>Die Finanzbuchhaltung (FI) war 2014 das erste Produkt, das eine grundlegende Vereinfachung und Überarbeitung erfahren hat, um geänderten Marktanforderungen zu entsprechen und um die Möglichkeiten zu nutzen, die sich durch den Einsatz der Datenbank SAP HANA eröffnen.

Die Vereinfachung erfolgt zum einen durch das Auflösen von redundanten, sprich mehrfach abgelegten Daten. Zu diesem Zweck hat SAP die neue Tabelle ACDOCA (Universal Journal Einzelposten) entwickelt (siehe auch Abschnitt 4.1.1, »Vereinigung der Stammdaten«.) Die Funktionsweise dieser Tabelle lernen Sie in Abschnitt 3.1.1, »Universal Journal«, genauer kennen.

Eine weitere Vereinfachung in SAP S/4HANA Finance besteht in der Nutzung der neuen Benutzeroberfläche SAP Fiori, die wir Ihnen bereits in Abschnitt 1.2, »SAP Fiori«, vorgestellt haben. In diesem Kapitel stellen wir Ihnen verschiedene Fiori-Apps vor, die Sie in der Finanzbuchhaltung einsetzen können.

Zunächst thematisieren wir in diesem Kapitel die grundlegenden Änderungen in der Finanzbuchhaltung mit SAP S/4HANA Finance. Dazu gehören das Universal Journal sowie das Erweiterungs-Ledger.

In Abschnitt 3.2, »Auswirkungen auf bestehendes Customizing im Finanzwesen«, zeigen wir Ihnen, welche Auswirkungen die Neuerungen und Änderungen auf das bestehende Customizing im FI haben. Dabei gehen wir davon aus, dass Sie das neue Hauptbuch in SAP ERP bereits kennen und einsetzen. In Abschnitt 3.3, »Auswirkungen auf bestehendes Customizing in der CO-FI-Echtzeitintegration«, finden Sie dann die Customizing-Änderungen bezogen auf die CO-FI-Echtzeitintegration, die sich durch die Umstellung auf SAP S/4HANA ergeben.

In Abschnitt 3.4, »Verwendung zentraler Geschäftspartner«, gehen wir auf die Verwendung des zentralen Geschäftspartners ein.

Abschnitt 3.5, »Anlagenbuchhaltung in SAP S/4HANA«, handelt von den Änderungen, die mit der neuen Anlagenbuchhaltung einhergehen.

**3**

Zum Abschluss stellen wir in Abschnitt 3.6, »Cash Management unter SAP S/4HANA«, das neue SAP Cash Management powered by SAP HANA kurz vor.

## **3.1 Grundlegende Änderungen mit SAP S/4HANA Finance**

In diesem Abschnitt beschäftigen wir uns mit den zentralen Änderungen in der Finanzbuchhaltung in SAP S/4HANA. Diese Veränderungen betreffen die Datenstruktur. Das heißt, die Art und Weise, wie die Belege zukünftig in Tabellen abgelegt werden, hat sich grundlegend gewandelt. Natürlich gibt es auch Veränderungen im Customizing, die damit einhergehen.

### **3.1.1 Universal Journal**

Die Herausforderung, vor der das Rechnungswesen von jeher steht, ist die Kombination von Informationen aus verschiedenen SAP-Komponenten bzw. genauer gesagt von Informationen aus den dahinterliegenden Tabellen. Diese sogenannte *eine Wahrheit* (»One Version of the Truth«) wird sowohl für das externe als auch für das interne Reporting benötigt. Die Kombination der Informationen aus verschiedenen Tabellen zeigte zwar diese eine Wahrheit, jedoch waren auf dem Weg dorthin verschiedene Hürden zu überwinden:

- $\quad \rule{2mm}{0.25mm}$  Es sind verschiedene Abstimmungsarbeiten notwendig, z. B. die Anlagenbuchhaltung mit dem Hauptbuch.
- $\quad \blacksquare \,$  Die Informationen in den verschiedenen SAP-Komponenten bzw. SAP-Tabellen weisen einen unterschiedlichen Detaillierungsgrad auf.
- Die verschiedenen SAP-Komponenten sind unterschiedlich strukturiert. So unterscheiden sich z. B. Felder und verfügbare Entitäten.
- Die Funktionen der einzelnen SAP-Komponenten unterscheiden sich z. B. im Hinblick auf das Anlegen von Kundenfeldern, Währungen und Multi-GAAP. So kennt etwa die Anlagenbuchhaltung nur eine Währung. Parallele Währungen müssen über parallele Bewertungsbereiche abgebildet werden.
- $\quad \blacksquare \,$  Um eine Wahrheit abzubilden, werden viele BW-Extraktoren für den Download unvollständiger Daten benötigt, die anschließend aufwendig in SAP BW kombiniert werden müssen.

Als Antwort auf diese Herausforderungen hat SAP das *Universal Journal* in SAP S/4HANA entwickelt. Alle Buchungen der Finanzbuchhaltung und die Istbuchungen des Controllings werden nun im Universal Journal gespeichert.

In SAP ERP wurden die Einzelposten über fest definierte Summentabellen aggregiert. Dies diente dazu, das Reporting auf der Basis von Summensätzen zu beschleunigen. Dadurch bestand aber auch die Notwendigkeit, regelmäßig die Summensätze mit den Einzelposten abzustimmen, um eine Datenkonsistenz sicherzustellen. Um diese komplexe Vorgehensweise zu vereinfachen, werden in SAP S/4HANA Summentabellen weggelassen (vordefinierte Aggregationen) und die unterschiedlichen Tabellen aus dem externen und internen Rechnungswesen, der Anlagenbuchhaltung und dem Material-Ledger miteinander verschmolzen. Stattdessen werden alle Daten in der neuen Einzelpostentabelle ACDOCA zusammengeführt.

#### **SAP HANA als Basis**

Diese Vereinfachung setzt immer voraus, dass Sie SAP HANA als Datenbank benutzen, da SAP-S/4HANA-Applikationen nur mit SAP HANA kompatibel sind. Daher müssen Sie in Ihrem SAP-ERP-System einen Datenbankwechsel von Ihrer alten Datenbank auf SAP HANA durchführen. Dieser Wechsel kann in einem vorgelagerten Projekt erfolgen oder gleichzeitig mit dem Upgrade auf SAP S/4HANA Finance.

In Kapitel 1, »Einführung in SAP S/4HANA«, sind wir bereits näher auf die Tabellenstruktur unter SAP S/4HANA eingegangen. Abbildung 3.1 illustriert die vereinfachten Datenstrukturen noch einmal: Die in SAP ERP noch benötigten Summensatztabellen und Indextabellen entfallen. In SAP S/4HANA Finance gibt es nur noch eine Einzelpostentabelle.

Gehen Sie eine Ebene tiefer (siehe Abbildung 3.2), erkennen Sie, welche Tabellen im Einzelnen wegfallen. Dazu gehören:

- voraggregierte Tabellen (Summensätze), z. B. die Tabelle GLT0 oder die Tabelle FAGLFLEXT
- $\quad \blacksquare \,$  Indextabellen im Hauptbuch, z. B. die Tabelle BSIS oder die Tabelle BSAS

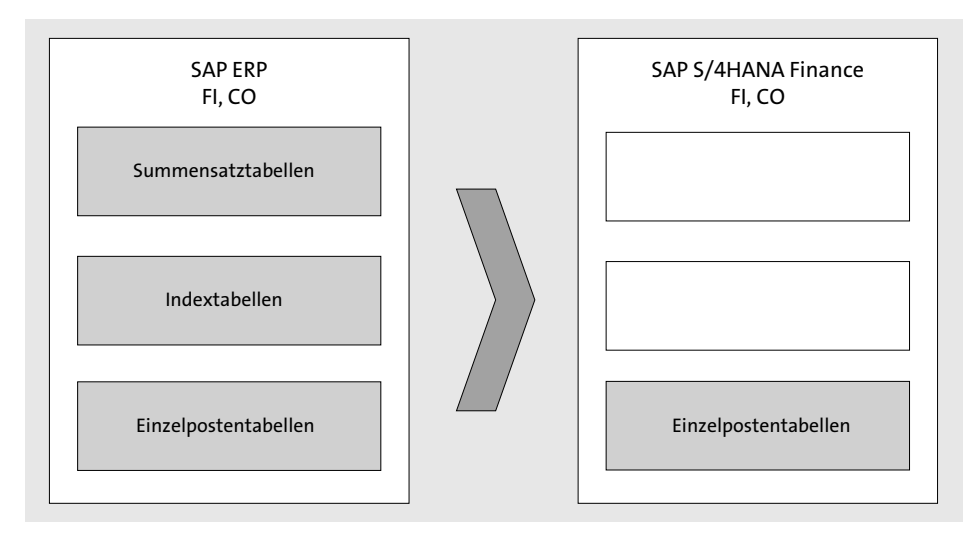

**Abbildung 3.1** Vereinfachte Datenstrukturen (schematisch)

**3**

[k]

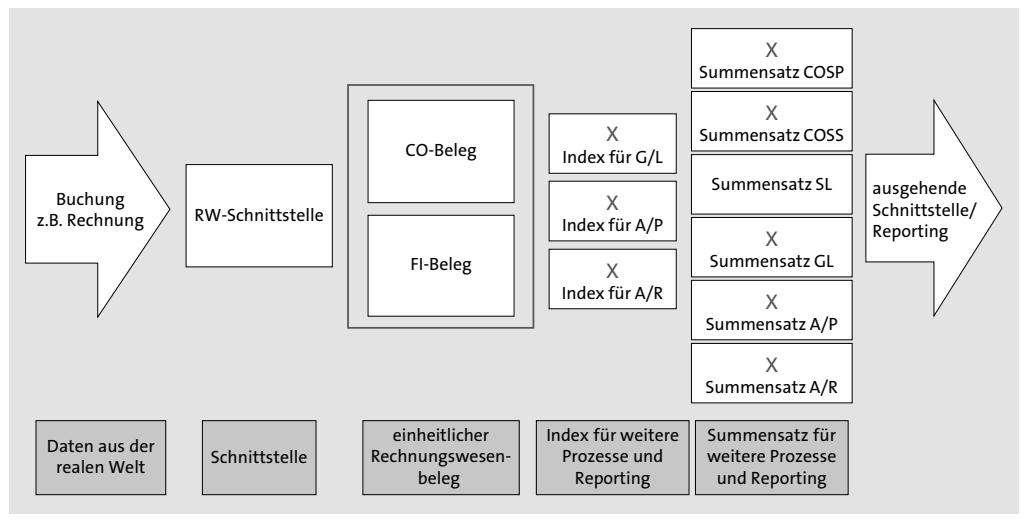

Damit vereinfacht sich nicht nur die Ablage der Rechnungswesenbelege in den Tabellen, auch die eingangs genannten Abstimmungsarbeiten entfallen.

**Abbildung 3.2** Vereinfachte Datenstrukturen im Detail

In der SAP-Komponente *Spezielle Ledger* (Special Ledger) können Sie weiterhin eigene Tabellen und Ledger abbilden, und Sie können Ihre bestehenden Tabellen und Ledger weiter nutzen. Sie sollten jedoch überlegen, ob Sie nach einer Einführung von SAP S/4HANA ein spezielles Ledger nicht sofort oder zu einem späteren Zeitpunkt ablösen können. Das würde weitere kundenindividuelle Redundanzen auflösen und Abstimmungsarbeiten zwischen dem Hauptbuch und der Komponente *Special Ledger* überflüssig machen. Dies führt zu einer Beschleunigung im Monatsabschluss und in der Summe zu einer Reduzierung der *Total Cost of Ownership* (TCO).

Darüber hinaus profitiert der Fachbereich Finanzwesen von einem einheitlichen Reporting auf Einzelpostenebene im Hauptbuch und über Fiori-Apps im Hauptbuch. Für das spezielle Ledger wird SAP keine Fiori-Apps zur Verfügung stellen; diese müssten kundenindividuell entwickelt werden.

Welche Auswirkungen haben diese gravierenden Änderungen an den Tabellenstrukturen auf die Programme, die Sie im Rechnungswesen nutzen? Die Rechnungswesen-Schnittstelle (auch RW-Interface genannt) ist von SAP an die neuen Datenstrukturen angepasst worden. Dadurch können alle bisherigen Buchungsprozesse und kundeneigenen Schnittstellen weiter genutzt werden. Die zugrunde liegenden tief greifenden Veränderungen sollen also möglichst störungsfrei (*non-disruptive*) umgesetzt werden. Das heißt, bei einer rein technischen Migration auf SAP S/4HANA soll der Endanwender so wenig wie möglich von der Migration merken. Auch die IT-Abteilung des Kunden sollte so wenig wie möglich belastet werden.

Die Standardprogramme von SAP ERP sowie Ihre kundeneigenen Programme, die Daten lesen, funktionieren weiterhin, obwohl die Daten physisch in der Tabelle ACDOCA abgelegt werden.

Um diese Veränderungen zu illustrieren, betrachten wir Tabelle GLT0 aus SAP ERP 6.0, Enhancement Package (EHP) 7. Diese Tabelle beinhaltet bei Einsatz des klassischen Hauptbuchs die voraggregierten Salden (Summensätze), die physisch in Tabelle GLT0 abgelegt sind. Rufen Sie einen Report zur Saldenanzeige auf, wird diese Tabelle gelesen, und die darin gespeicherten Werte werden angezeigt. Tabelle GLT0 ist eine transparente Tabelle, das heißt, die Daten sind physisch auf der Datenbank abgelegt. Rufen Sie dazu die Transaktion SE11 auf, um sich zu vergewissern, dass Tabelle GLT0 als transparente Tabelle angezeigt wird (siehe Abbildung 3.3). Geben Sie im Feld **Datenbanktabelle** den Tabellennamen »GLT0« ein und klicken Sie auf **Anzeigen**.

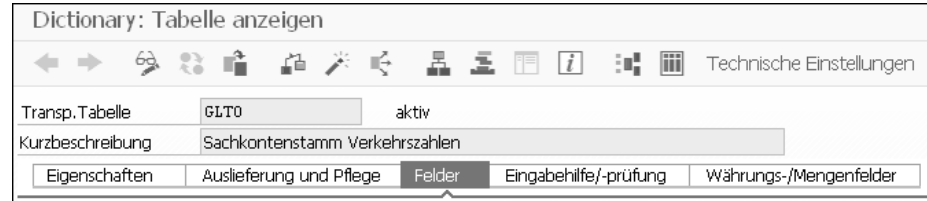

**Abbildung 3.3** Transparente Tabelle GLT0

In SAP S/4HANA gibt es die transparente Tabelle GLT0 als solche nicht mehr; stattdessen finden Sie die Informationen aus der Tabelle in einem sogenannten *Compatibility View*, kurz View genannt (siehe Abbildung 3.4). Dieser View stellt sicher, dass bestehende SAP-Standardprogramme und kundeneigene Programme noch funktionieren und die benötigten Daten auf Basis der Einzelposten aus der Tabelle ACDOCA aufbauen.

| Dictionary: View anzeigen |                                                                                      |
|---------------------------|--------------------------------------------------------------------------------------|
|                           | 多分 喧 超大吃 晶圆圆团 时间                                                                     |
| DDL SOL View              | aktiv<br>GLT0                                                                        |
| Kurzbeschreibung          | Erzeugt aus Ddl Source GLT0 DDL                                                      |
| DDL Source                | GLTO DDL                                                                             |
| Eigenschaften             | Viewfelder<br>Selektionsbedingungen<br>Tabellen/Joinbedingungen<br>Pflegestatus<br>∼ |

**Abbildung 3.4** Tabelle GLT0 als Compatibility View

Es gibt in SAP S/4HANA also keine Summensatztabellen und Indextabellen mehr, und alle für das Rechnungswesen benötigten Informationen werden in der Einzelpostentabelle ACDOCA physisch abgelegt. Diese ist somit die einzige Quelltabelle, die Sie nutzen können, um Saldenanzeigen »on the fly« aufzubauen. Wenn Sie z. B. die Transaktion SE16N aufrufen und sich die vorhandenen Einträge zu Tabelle GLT0 anzeigen lassen, wird gewissermaßen ein Ergebnis dargestellt, das »on the fly« zur Laufzeit der Selektion aus physisch vorhandenen Einzelposten der ACDOCA ermittelt worden ist. Weil durch die Nutzung von Compatibility Views herkömmliche Programme weiterhin funktionieren, wird der Anpassungsbedarf bei einem Upgrade auf SAP S/4HANA reduziert. Des Weiteren verringert sich dadurch die benötigte Projektlaufzeit.

Durch die Zusammenführung der Daten aus mehreren SAP-Komponenten in der Tabelle ACDOCA ergeben sich schon im SAP-Standard mehr Auswertungsmöglichkeiten, ohne dass Daten aufwendig in SAP BW zusammengeführt oder zur Programmlaufzeit nachgelesen werden müssen.

Um die Vorteile von SAP S/4HANA konsequent zu nutzen, sollten Sie vor der Migration auf SAP S/4HANA gründlich prüfen, ob es möglich ist, Ihre kundeneigenen Programme in den SAP-Standard zurückzuführen. Ist das nicht möglich, sollten Sie mittelfristig eine Umstellung Ihrer kundeneigenen Programme auf die neuen Datenstrukturen vornehmen. In diesem Fall können Sie unter Umständen jedoch die Fiori-Apps von SAP nicht nutzen, sondern müssten eigene entwickeln. Die Rückführung auf den Standard stellt sicher, dass die genutzten Funktionen vollständig von SAP gewartet werden können. Überdies können Sie von den neuen Möglichkeiten im Reporting über Fiori-Apps profitieren.

## Г»

Bisher wurden die notwendigen Berechnungen vom Applikationsserver vorgenommen. Nach und nach hat der Applikationsserver Informationen bei der Datenbank angefragt und diese – sofern er sie gefunden hat – auch abgeholt. Anschließend wurde das Ergebnis auf dem Bildschirm dargestellt. Mit dem Code-Pushdown versucht man, rechenintensive Anfragen direkt in der SAP-HANA-Datenbank zu erledigen. Dies hat folgende Vorteile:

- Der Datenverkehr zwischen Applikationsserver und Datenbankserver wird reduziert.
- Die Vorteile, die SAP HANA für rechenintensive Aufgaben bietet (spaltenorientierte Operationen, Query-Optimierung und Parallelisierung), werden voll ausgenutzt.

Um ein einheitliches Bild von Ihren Daten zu bekommen, die für das interne und externe Rechnungswesen relevant sind, benötigen Sie die folgenden Komponenten von SAP S/4HANA Finance (siehe Abbildung 3.5):

 $\hspace{0.1mm}$  Anlagenbuchhaltung

**Code-Pushdown**

 $\blacksquare$  Controlling

- $\blacksquare$  Hauptbuchhaltung
- $\quad \rule{2mm}{2mm}$  gegebenenfalls das Material-Ledger und CO-PA

Hinter diesen Komponenten stecken (für die Endanwender verborgen) die Einzelposten-, Index- und Summentabellen. In SAP ERP sind all diese finanzrelevanten Daten in unterschiedlichen Tabellen abgelegt und verschiedenen SAP-Komponenten (Anlagenbuchhaltung, Material-Ledger, Controlling usw.) zugeordnet.

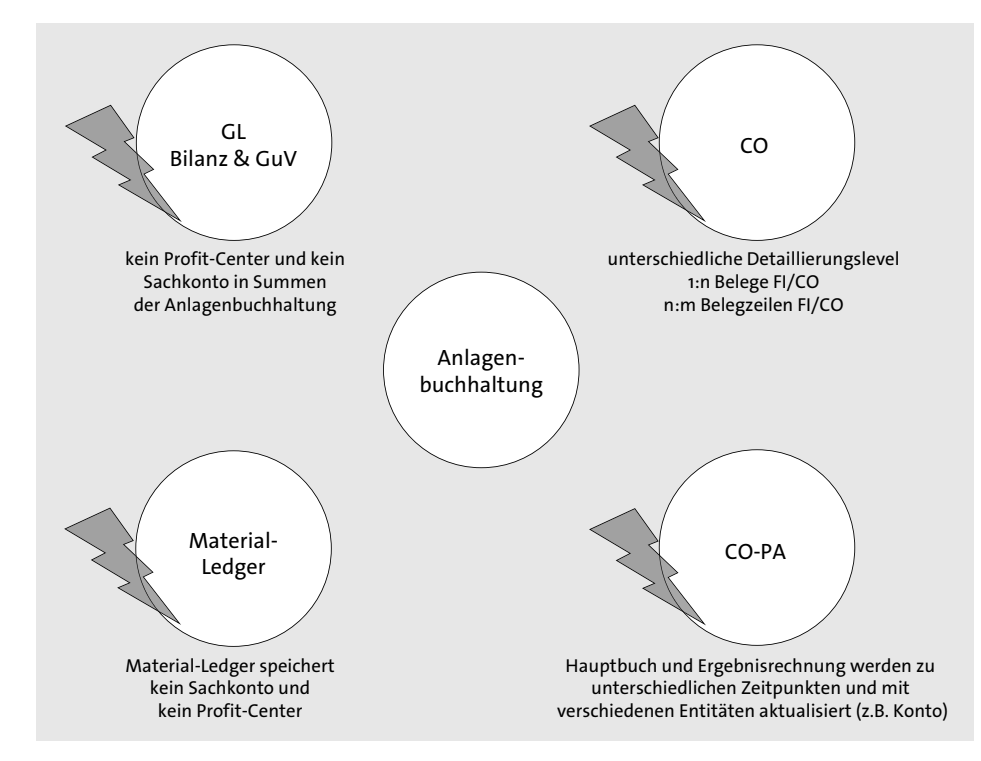

**Abbildung 3.5** Informationen aus verschiedenen SAP-Komponenten

Um dies alles zusammenzufassen, wird das Universal Journal benötigt. Als Universal Journal bezeichnet SAP die Einzelposten in der Tabelle ACDOCA. Durch die Verschmelzung verschiedener Tabellen zur ACDOCA ergeben sich folgende Vorteile:

- $\quad \blacksquare \;$  harmonisiertes externes und internes Reporting
- $\quad \blacksquare \;$  höhere Flexibilität im Reporting und bei Analysen
- $\quad \rule{2mm}{0.25mm}$  kein Abstimmungsaufwand mehr zwischen den verschiedenen Nebenbüchern
- $\quad \blacksquare \hspace{0.2cm}$  deutlich reduzierter Speicherbedarf
- $\quad \rule{2mm}{2.5mm}$  Compatibility Views zur Darstellung der Summen-/Indextabellen
- $\quad \blacksquare \,$  das Reporting funktioniert weiterhin

Abbildung 3.6 verdeutlicht den Unterschied zwischen dem Rechnungswesen von SAP ERP und SAP S/4HANA. In SAP S/4HANA wird nur noch ein Beleg in einer zentralen Tabelle (dem Universal Journal) abgelegt. Im Gegensatz dazu wird in SAP ERP eine Vielzahl von Belegen in verschiedensten Tabellen abgelegt.

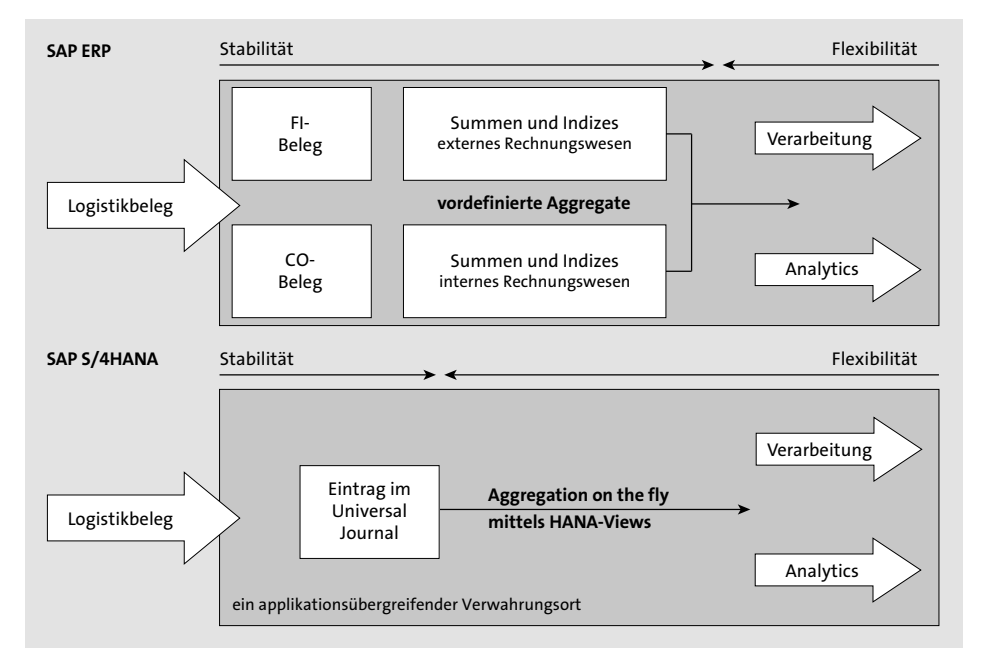

**Abbildung 3.6** Schematische Darstellung von SAP ERP versus SAP S/4HANA

Das Universal Journal fasst die Belege aus der Hauptbuchhaltung, der Anlagenbuchhaltung, der Debitoren- und Kreditorenbuchhaltung, dem Material-Ledger und dem Controlling in einem Beleg und einer Tabelle zusammen. In Abbildung 3.7 sehen Sie, wie die einzelnen Belege mit dem Universal Journal verschmolzen werden.

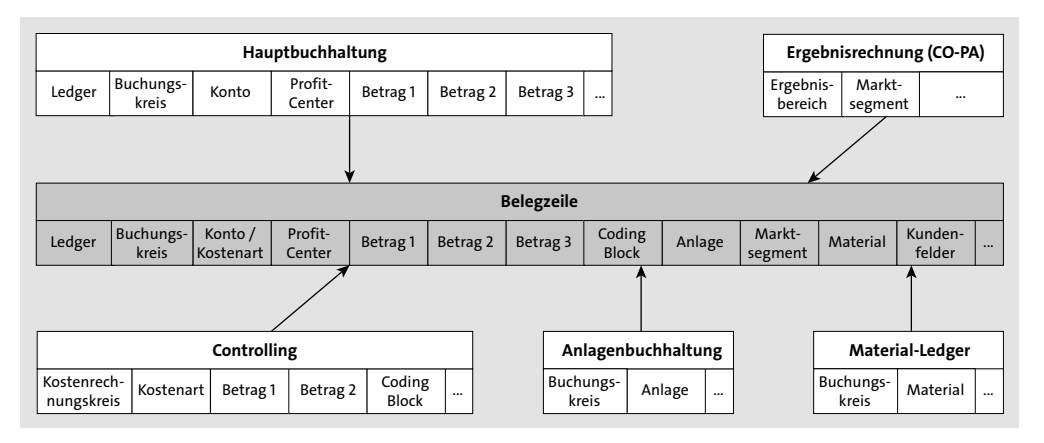

**Abbildung 3.7** Überblick über das Universal Journal

Mit den Vereinfachungen fallen jedoch nicht alle Tabellen weg: Beispielsweise bleibt die Tabelle BKPF für die Belegköpfe erhalten. Das Gleiche gilt für Tabelle BSEG (Belegsegment Buchhaltung) und Tabelle BSET (Belegsegment Steuerdaten). Dies hat technische Gründe. Damit bleibt das bisherige Prinzip aus dem neuen Hauptbuch mit der Erfassungssicht und der Hauptbuchsicht bestehen. Die Tabelle BSET wird weiterhin hauptsächlich für das Steuer-Reporting benötigt. Unter der Erfassungssicht (Tabelle BSEG) wird der Beleg so abgelegt, wie er erfasst worden ist. Die Erfassungssicht entspricht der Sicht nach außen. Allerdings wird nicht mehr für alle Belege die Erfassungssicht (Tabelle BSEG) erzeugt. Prozesse, die keine Erfassungssicht mehr erzeugen, finden Sie in SAP-Hinweis 2297729 (Keine Erfassungssicht für einige Buchungsbelege). In der Hauptbuchsicht wird die Sicht auf den Beleg pro Ledger gegebenenfalls gesplittet (Forderungen und Verbindlichkeiten aufgeteilt auf Profit-Center oder Segmente), wenn die Online-Belegaufteilung genutzt wird. Die Belegaufteilung steht nach einem Wechsel auf SAP S/4HANA nur zur Verfügung, wenn Sie diese bereits im neuen Hauptbuch genutzt haben.

### **Roll-up-Ledger im neuen Hauptbuch**

Im neuen Hauptbuch von SAP ERP gibt es die Möglichkeit, Einzelposten oder Salden aus verschiedenen Ledgern des neuen Hauptbuchs in ein weiteres Ledger zu rollen. So können Sie z. B. Salden verdichten, eine operative Kontonummer durch eine Konzernkontonummer ersetzen sowie Anreicherungen oder Umschlüsselungen vornehmen. Diese Funktion ist auch von der Business Function FIN\_GL\_ADB (Durchschnittlicher Tagessaldo (für Banken)) genutzt worden. Mit SAP S/4HANA gibt es die Rollup-Ledger nicht mehr! Bisherige Salden in diesen Ledgern werden nicht migriert. Sie können aber weiterhin über das Reporting ausgewertet werden.

Das Universal Journal ist die Basis für weitere Geschäftsprozessoptimierungen, die bereits möglich sind bzw. zukünftig von SAP ausgeliefert werden könnten. Das Universal Journal unterstützt z. B. folgende Funktionen – manche überhaupt erstmalig bzw. andere besser:

- $\quad \blacksquare \;$  Harmonisierung der Mehrwährungsfähigkeit, z. B. eine dritte Währung in CO
- $\quad \blacksquare \;$  Anpassung und Erweiterung der parallelen Bewertungsfunktionen
- Prozessharmonisierung, z. B. eine Allokation
- $\quad \rule{2mm}{2mm}$  GuV-Prognose basierend auf Istwerten
- $\quad \rule{2mm}{2mm}$  vorgangsbezogene Umsatzrealisierung
- Soft-Close, d. h. die Möglichkeit, Abschlussarbeiten online und jederzeit durchführen zu können

Alle Geschäftsvorfälle, sowohl interne als auch externe, werden auf Sachkonten erfasst. Dabei werden alle benötigten Felder gefüllt, darunter auch kundenindividu**3**

 $|\kappa|$ 

elle Felder. Dadurch ist ein Aufriss auf Basis der gleichen Einzelposten aus FI- und CO-Kennzahlen und -Berichten möglich.

Der Kontenplan enthält alle Bestands- sowie Gewinn- und Verlustkonten, einschließlich der Konten für Sekundärkosten. Die Ledger-Einheit bietet diverse Möglichkeiten für jegliche GAAP-Rechnungslegung, wodurch eine parallele Rechnungslegung auf der Grundlage von unterschiedlichen Rechnungslegungsvorschriften wie US-GAAP, IFRS sowie lokalem oder steuerrechtlichem GAAP ermöglicht wird.

Alle Controllingeinheiten (z. B. Kostenstelle, Projekt und Innenauftrag), die den Kontierungsblock umfassen, sind in jeden Buchungsbeleg integriert. Sekundärkostenarten sind eine Sonderart des Sachkontos und keine separate Einheit in CO mehr.

Da die unterschiedlichen Anwendungskomponenten oft die gleichen Dimensionen (wie Profit-Center, Kostenstelle oder Fonds) verwenden, müssen diese Dimensionen nicht redundant in jeder Komponente gespeichert werden, sondern sind in den Buchungsbeleg integriert. Dies bietet viele Vorteile, z. B.:

- $\quad \blacksquare \;$  Hauptbuchhalter können von einem Anlagenkonto in der Bilanz einen Aufriss auf die einzelnen Anlagen (Salden) durchführen, die dem Konto zugeordnet sind.
- $\quad \blacksquare$  Kostenstellenleiter können schnell feststellen, welche Anlagen Abschreibungskosten für ihre Kostenstellen verursachen.

Mit dem Universal Journal können Sie mithilfe der Belegaufteilung Bilanzen für mehrere Dimensionen vorbereiten. Die Belegaufteilung gewährleistet ausgeglichene Buchungsbelege für alle Einheiten außer dem gesamten Unternehmen. Sie können z. B. eine vollständige Bilanz für jedes Segment vorbereiten.

Damit Sie die Auswirkungen des Universal Journals besser verstehen, betrachten wir im folgenden Abschnitt die mit der Einführung des Universal Journals einhergehenden Änderungen am Sachkontenstammsatz.

## **3.1.2 Verschmelzung von FI und CO**

Eine der Vereinfachungen ist die Zusammenführung von Informationen aus dem externen und dem internen Rechnungswesen im Universal Journal. Damit kommt es zur Verschmelzung von CO-Beleg und FI-Beleg in einer Tabelle. Dabei ist der FI-Beleg führend. Damit ergibt sich die Notwendigkeit, sich den Kontenplan und die Kostenarten genauer anzuschauen. Bisher kannten wir Sachkonten, die im Hauptbuch angelegt und geändert worden sind, sowie primäre und sekundäre Kostenarten, die Teile der Gewinn- und Verlustrechnung im Controlling abbildeten.

Durch die Verschmelzung von FI und CO kommt es zu einer Verschmelzung von Sachkonto und Kostenart. Abbildung 3.8 zeigt die bisher übliche Trennung der Sachkonten im FI und der Kostenarten im CO. Die Stammdaten sind also getrennt in FI und CO abgelegt worden. Demzufolge konnten Sie auf dem Sachkontenstammsatz bisher nur nach Bilanz- und GuV-Konto unterscheiden. Mit SAP S/4HANA geschieht dies zusammen mit den Sachkonten in FI (siehe dazu Abschnitt 4.1, »Sachkonten und Kostenarten«.

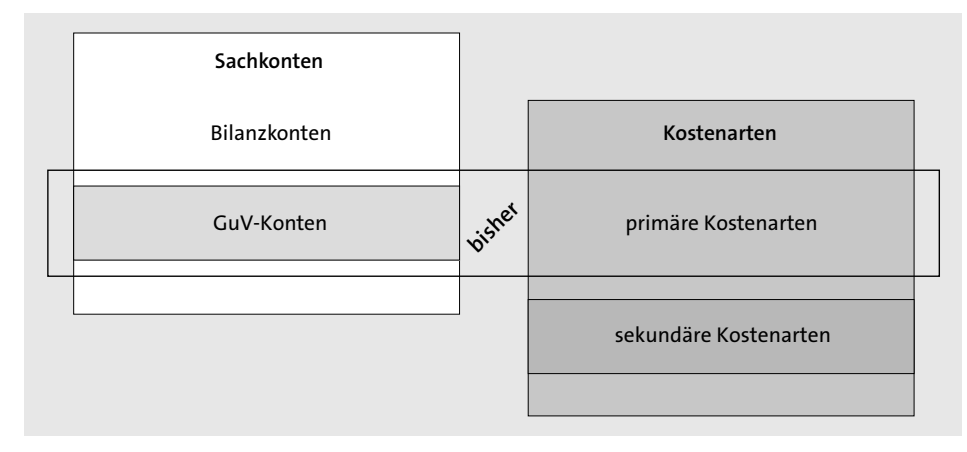

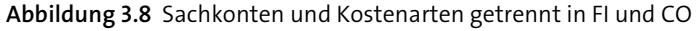

Dadurch können Sie zukünftig im Sachkontenstammsatz Folgendes unterscheiden:

- $\blacksquare$  Bilanzkonto
- $\quad \blacksquare \;$  Konten für neutrale Aufwendungen/Erträge
- $\quad \blacksquare \;$  primäre Kostenarten
- $\quad \rule{2mm}{2mm}$  sekundäre Kostenarten

Damit diese Veränderung im Sachkontenstammsatz umgesetzt werden kann, ändert sich die Anzeige im SAP-System (siehe Abbildung 3.9). Bei der Anlage der Sachkonten kann nicht mehr nur zwischen Bilanz- und GuV-Konto unterschieden werden, vielmehr erfolgt eine weitere Differenzierung der Sachkontenart zusätzlich nach primären und sekundären Kostenarten.

Abbildung 3.9 zeigt die neuen Auswahlmöglichkeiten im Feld **Sachkontoart**. Im Wesentlichen wird nur noch die Transaktion FS00 verwendet. Die Transaktionen FS01 (Sachkontenstammsatz anlegen), FS02 (Sachkontenstammsatz ändern) und Transaktion FS03 (Sachkontenstammsatz anzeigen) entfallen und werden durch die Transaktion FS00 ersetzt. Damit werden Sachkonten sowie primäre und sekundäre Kostenarten im Sachkontenstammsatz verschmolzen, und es gibt nur noch eine gemeinsame Pflegetransaktion. Die technische Verschmelzung der Stammdaten ist ein Schritt in der Migration auf SAP S/4HANA (siehe dazu Kapitel 9, »Szenarien für die Datenmigration«).

**86**

| q,<br>$\pmb{\mathcal{A}}$  | Sachkonto Anzeigen: Zentral                                                                        |  |  |  |  |  |  |
|----------------------------|----------------------------------------------------------------------------------------------------|--|--|--|--|--|--|
| £È<br>к                    | lē<br>Bilanz/GuV-Struktur bearbeiten<br>Set bearbeiten                                             |  |  |  |  |  |  |
| Sachkonto<br>Buchungskreis | 113100<br>Bank 1 (Inland)<br>ú<br>a<br>6à<br>0001<br>SAP A.G.<br>mit Vorlage                       |  |  |  |  |  |  |
| Typ/Bezeichnung            | D<br>Schlagw./Übersetzung<br>Erfassung/Bank/Zins<br>Steuerungsdaten                                |  |  |  |  |  |  |
|                            | Steuerung im Kontenplan INT Muster-Kontenplan                                                      |  |  |  |  |  |  |
| Sachkontoart               | <b>K</b> Bestandskonto<br>ভ                                                                        |  |  |  |  |  |  |
| Kontengruppe               | X Bestandskonto<br>N Nicht betriebliche Aufwendungen und Erträge<br>Primärkosten oder Erlöse<br>D. |  |  |  |  |  |  |
| Bezeichnung                | S Sekundärkosten                                                                                   |  |  |  |  |  |  |
| Kurztext                   | Bank 1 (Inland)                                                                                    |  |  |  |  |  |  |
| Sachkontenlangtext         | Bank 1 (Inland)                                                                                    |  |  |  |  |  |  |
| Partnergesellschaft        | Konsolidierungsdaten im Kontenplan INT Muster-Kontenplan                                           |  |  |  |  |  |  |

**Abbildung 3.9** Sachkontenstammsatz in der Transaktion FS00

Für die Stammdatenpflege von Sachkonten und Kostenarten gibt es unter SAP S/4HANA Finance eine einheitliche Vorgehensweise, die von der Vorgehensweise unter SAP ERP abweicht. Wir gehen von den folgenden Voraussetzungen aus:

- $\quad \blacksquare \;$  Der Kontenplan beinhaltet alle Bilanz- und alle GuV-Konten.
- Die Kostenarten verwenden Sachkontenlogik. Das bedeutet:
	- keine Zeitabhängigkeit mehr für Kostenarten
	- kein Kontierungsvorschlag mehr in Kostenarten
- $\quad \rule{2mm}{0.25mm}$  GuV-Konten können als Kostenarten klassifiziert werden. Das bedeutet, Kostenarten werden Sachkonten mit einer spezifischen Semantik.
- $\quad \blacksquare \,$  Der Kostenartentyp bleibt bestehen. Sekundäre Kostenarten werden weiterhin nur aus CO-Verrechnungen bebucht.

Eine weitere Veränderung im Sachkontenstammsatz betrifft die Einzelpostenverwaltung. Mit SAP S/4HANA wird das Kennzeichen **Einzelpostenverwaltung** im Sachkontenstammsatz auf der Registerkarte **Steuerungsdaten** überflüssig. Bedingt durch die neue einzelpostenbasierte Ablage der Belege sind die Einzelposten immer alle vorhanden. Geblieben ist das Kennzeichen **Verwaltung offener Posten**.

Die aus dem neuen Hauptbuch bekannte Funktion des *ledgerspezifischen Ausgleichs* ist weiterhin vorhanden. Das ledgerspezifische Ausgleichen verwenden Sie, um offene Posten individuell für jedes Ledger zu führen. Genutzt wird dies z. B. für Rückstellungen: Pensionsrückstellungen werden etwa nach IFRS-Rechnungslegung anders berechnet als nach der lokalen Rechnungslegung. Der Zeitpunkt, zu dem diese gebildet werden müssen bzw. aufgelöst werden dürfen, unterscheidet sich von dem Zeitpunkt der lokalen Rechnungslegung. In diesem Fall kann eine Rückstellung pro Ledger als offener Posten geführt werden. Für die Nutzung des ledgerspezifischen Ausgleichens gelten weiterhin die gleichen Einschränkungen wie bei der Verwendung des neuen Hauptbuchs:

- Ein Konto wird mit **Verwaltung offener Posten** geführt oder nutzt die Funktion **Ledgerspezifisches Ausgleichen**.
- $\quad \blacksquare \,$  Die Kontoführung erfolgt nur in der Hauswährung des Buchungskreises.
- Das Kennzeichen **Salden nur in Hauswährung** muss gesetzt sein.
- Das Feld **Steuerkategorie** muss leer sein.

Abbildung 3.10 zeigt den Sachkontenstammsatz unter SAP S/4HANA. Ein nachträgliches Einschalten der Verwaltung offener Posten oder das Umstellen eines Kontos auf ein ledgergruppenspezifisches Ausgleichen ist derzeit noch nicht möglich (Stand Juli 2016). Sofern Sie diese Funktion benötigen, müssen Sie immer ein neues Sachkonto anlegen.

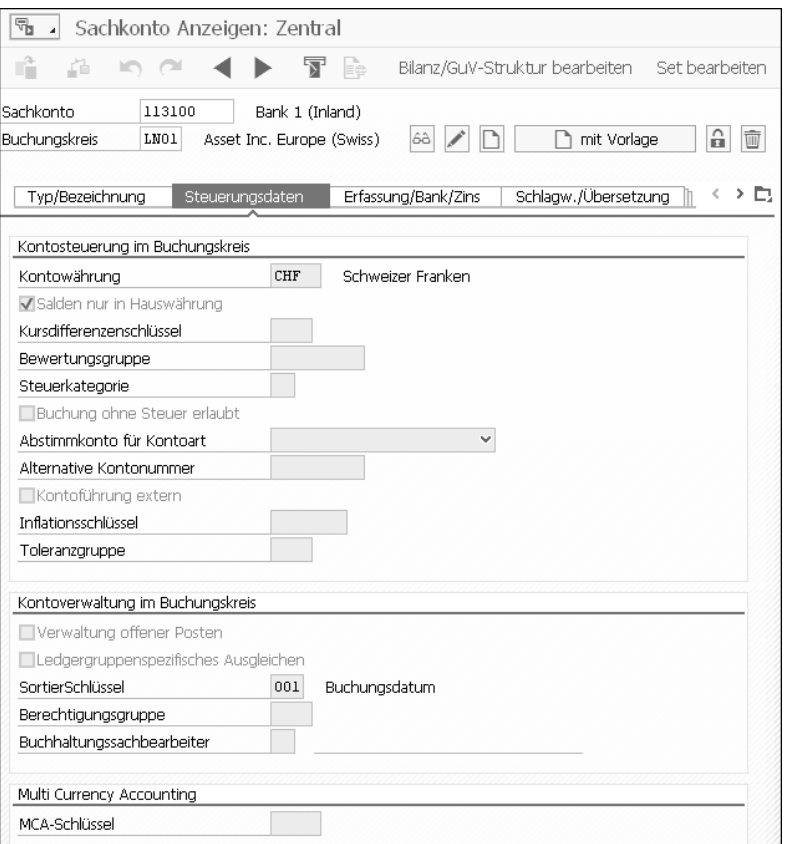

**Abbildung 3.10** Steuerungsdaten im Sachkontenstammsatz

Im folgenden Abschnitt gehen wir auf die Veränderungen in SAP S/4HANA ein, die sich bei der Abstimmung des Hauptbuchs mit den Nebenbüchern ergeben.

## **3.1.3 Abstimmung des Universal Journals**

Unter SAP ERP konnte es zu Dateninkonsistenzen im Hauptbuch kommen. Um diese aufzudecken, gab es verschiedene Abstimmreports, z. B. für die Abstimmung des Nebenbuchs Anlagenbuchhaltung mit dem Hauptbuch oder des Hauptbuchs an sich:

- $\quad \rule{2mm}{2mm}$  Abstimmung der Salden des Nebenbuchs mit den Salden des Hauptbuchs
- $\quad \rule{2mm}$  Abstimmung der Summe der offenen Posten auf einem Sachkonto mit dem Saldo in der Summentabelle

Auch mit SAP S/4HANA wird weiterhin eine Abstimmung des Hauptbuchs an sich benötigt. Mit der neuen Transaktion FINS\_REC können Sie die Hauptbuchhaltung unter SAP S/4HANA in sich abstimmen. Die Vorgängerreports SAP190 (klassisches Hauptbuch) und TFC\_COMPARE\_VZ (neues Hauptbuch) werden nicht mehr unterstützt.

Mit der Transaktion FINS REC wird die Abstimmung der Hauptbuchhaltung eingeplant. Das Einplanen erfolgt immer für alle Buchungskreise und Geschäftsjahre. Dies kann nicht eingeschränkt werden. Mit der Transaktion FINS\_REC\_RESULT wird das Abstimmungsergebnis angezeigt. In der Dokumentation zur Transaktion FINS\_REC\_ RESULT finden Sie die Erklärung dazu, was genau abgestimmt wird.

Nach der Einplanung der Abstimmung über die Transaktion FINS\_REC rufen Sie die Transaktion FINS\_REC\_RESULT auf (siehe Abbildung 3.11). Um die Ergebnisanzeige zu beschränken, können Sie im Selektionsbild Einschränkungen vornehmen. Dazu wählen Sie den jeweils benötigten **Buchungskreis** und das **Geschäftsjahr** aus.

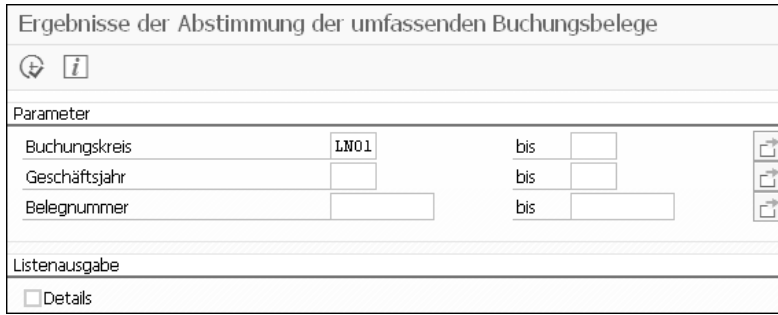

Abbildung 3.12 zeigt das Ergebnis der Abstimmung für den Buchungskreis LN01. Die grünen Punkte zeigen, dass alles in Ordnung ist. Fehlermeldungen würden rot und Warnungen gelb gekennzeichnet.

Abbildung 3.13 zeigt, wo Fehler bzw. Warnungen aufgetreten sind. Über einen Doppelklick auf die jeweilige Zeile in der Abbildung kommen Sie eine Ebene tiefer und können sich die Meldungen im Detail anschauen.

Die Fehlermeldungen (siehe Abbildung 3.14) müssen Sie nun genau analysieren und abarbeiten. Gegebenenfalls müssen Sie auch einen Incident beim SAP-Support erfassen, um die Ursache genau analysieren zu lassen.

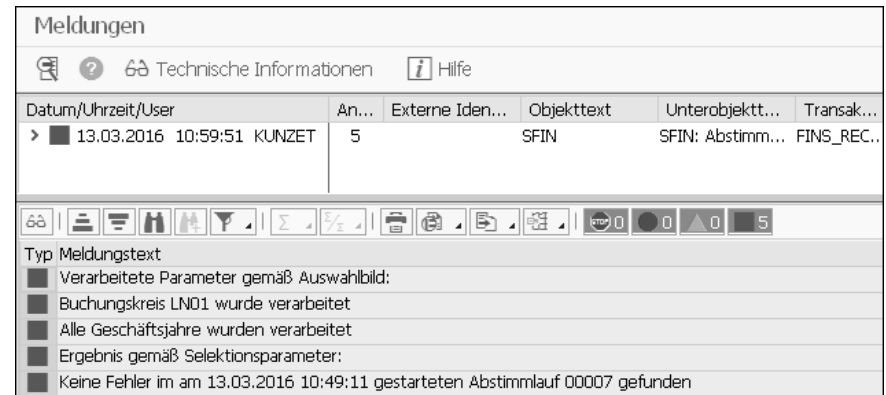

**Abbildung 3.12** Ergebnis der Transaktion FINS\_REC\_RESULT: Alles ist in Ordnung.

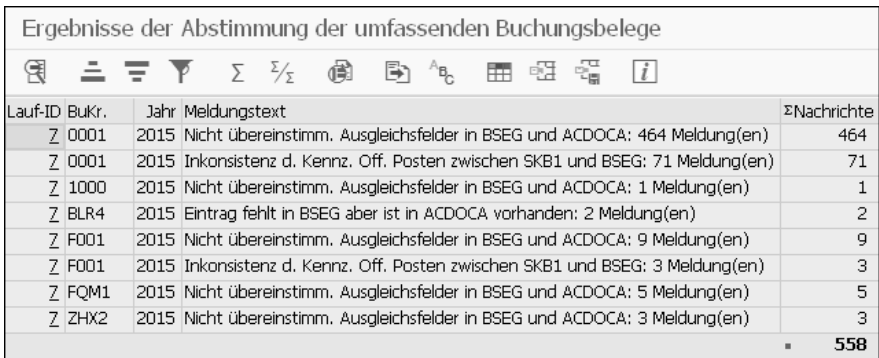

**Abbildung 3.13** Ergebnis der Transaktion FINS\_REC\_RESULT. Hier sind Fehler aufgetreten.

Die Transaktion FINS\_REC stimmt nicht nur die Erfassungssicht (Tabelle BSEG) und die Hauptbuchsicht (Tabelle ACDOCA) miteinander ab, sie berücksichtigt auch den Haken bei **Verwaltung offener Posten** im Sachkontenstammsatz und vergleicht dies mit den Einzelposten in der Tabelle ACDOCA, wo ebenfalls die Verwaltung als offener Posten vermerkt ist.

**Abbildung 3.11** Selektionsbild der Transaktion FIN\_REC\_RESULT

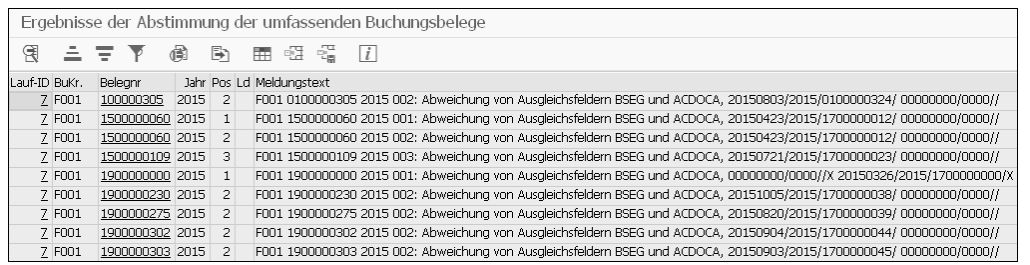

**Abbildung 3.14** Ergebnis der Transaktion FINS\_REC\_RESULT, Fehlermeldungen im Detail

Nach diesem kleinen Ausflug in den Sachkontenstammsatz und die Abstimmung im Hauptbuch kommen wir nun zu weiteren Änderungen im Rechnungswesen.

## **3.1.4 Erweitertes Berichtswesen**

Durch die Zusammenführung mehrerer SAP-Komponenten und Tabellen im Universal Journal eröffnen sich Ihnen völlig neue Möglichkeiten für Ihr Reporting. Das Universal Journal optimiert die Prozesse für das Berichtswesen und die Finanzanalyse, da zeitintensive Abstimmaktivitäten entfallen. Im Folgenden führen wir einige Bereiche auf, in denen das Universal Journal das Reporting vereinfacht.

Erweiterte Funktionen des Berichtswesens von SAP S/4HANA Finance sind z. B.:

## - **Flexible Analyse der Bilanz einfacher durchführen**

Sie können von jeder Bilanzposition einen Aufriss auf Einheiten wie Anlagen oder Materialien durchführen.

Gewinn- und Verlustrechnungen können nach beliebigen im Buchungsbeleg vorhandenen Dimensionen aufgeschlüsselt werden. Für jede Position der Gewinnund Verlustrechnung ist eine Marktsegmentanalyse möglich. Die Gewinn- und Verlustrechnung ist mit den Ergebnisberichten vollständig abgestimmt.

Werden beim Aufzeichnen eines Vorgangs im Journal Daten nicht erfasst, werden sie automatisch abgeleitet. Dies ermöglicht Ihnen, Daten mit Merkmalen aus unterschiedlichen Komponenten zu analysieren. Sie können z. B. Bilanzen auf Segmentebene anlegen.

## - **Echtzeit-Ergebnisrechnung ermöglichen**

Buchungsbelege enthalten Marktsegmente als zusätzliche Attribute, sodass Sie die Rentabilität kontinuierlich analysieren können und nicht auf Abrechnungsläufe am Periodenende warten müssen.

Wenn z. B. Gehaltskosten auf eine Kostenstelle gebucht werden, kann das entsprechende Marktsegment unmittelbar abgeleitet werden und steht somit für die Analyse zur Verfügung.

Für jede Position der Gewinn- und Verlustrechnung werden Ergebnisattribute angegeben, sodass sichergestellt ist, dass die Ergebnisdaten immer mit der Gewinn- und Verlustrechnung abgestimmt werden. Marktsegmentfelder werden durch die Ableitung von Ergebnisattributen gefüllt (z. B. leitet eine Buchung an eine Kostenstelle die Produktgruppe ab). Attribute können durch weitere Prozesse, wie Abrechnung oder Verrechnungen, angereichert werden. Mehr Informationen zur Ergebnisrechnung finden Sie in Abschnitt 4.5, »Ergebnisrechnung (CO-PA)«.

## - **Vergleichbarkeit von Kosten**

Kosten in der Gewinn- und Verlustrechnung können direkt mit den Kosten in einem CO-Bericht verglichen werden, da beiden die gleichen Daten zugrunde liegen. Es ist nicht erforderlich, Sachkonten Kostenarten zuzuordnen oder sicherzustellen, dass das Ledger im Hauptbuch an die CO-Version angepasst wurde.

## - **Rechnungslegungsanforderungen leichter erfüllen**

Die Integration der Rechnungslegung und des Management-Reportings erleichtert es Ihnen, Finanzvorschriften einzuhalten, z. B. die Anforderung, Geschäftsbereiche in gesetzlich vorgeschriebenen Finanzberichten zu berücksichtigen.

## - **OLTP und OLAP zusammenführen**

Die Replikation von Daten in ein OLAP-System ist in den meisten Fällen nicht nötig, da SAP HANA einen fast unmittelbaren multidimensionalen Zugriff auf Einzelposten ermöglicht. Selbst wenn Daten in einem OLAP-System benötigt werden, müssen sie nur aus einer Datenquelle extrahiert werden und nicht in jeder Komponente aus unterschiedlichen Datenquellen.

Zusammenfassend kann man sagen, dass das Universal Journal die konsequente Fortsetzung des mit dem neuen Hauptbuch eingeschlagenen Wegs der Verschmelzung von externem und internem Rechnungswesen ist.

## **3.1.5 Erweiterungs-Ledger**

Das sogenannte *Erweiterungs-Ledger* ist eine weitere Neuerung von SAP S/4HANA. Sie können das Erweiterungs-Ledger einsetzen, um einen Delta-Wertansatz zu buchen. Im neuen Hauptbuch von SAP ERP haben Sie für jede Rechnungslegung (z. B. IFRS, lokale Rechnungslegung (HGB) und lokale Rechnungslegung für Steuern (HGB Steuer) jeweils ein komplettes Ledger geführt, auch wenn die Unterschiede zwischen diesen Ledgern teilweise sehr klein waren. Dies führte dazu, dass bei fast gleichen Wertansätzen die Daten, sprich Belegzeilen nach Hauptbuchsicht, doppelt im SAP-System vorgehalten wurden. Mit anderen Worten: Pro Buchung mit Ledger-Gruppe BLANK erfolgte immer die Fortschreibung in der Hauptbuchsicht (Tabelle FAGLFLEXA und FAGLFLEXT) pro Ledger, das bei dem jeweiligen Buchungskreis aktiviert war.

Mit dem Erweiterungs-Ledger ist es möglich, die Zahl der redundanten Daten im SAP-System in den folgenden Fällen zu verringern:

- $\quad \blacksquare \;$  bei fast gleichen Wertansätzen für die parallele Rechnungslegung
- zur Abbildung einer anderen Sicht auf die Daten, z. B. für das Management-Reporting

In Abbildung 3.15 können Sie erkennen, dass das Erweiterungs-Ledger nur einen Teil der Buchungen aufnimmt und damit als Erweiterung einer bestehenden Rechnungslegung gedacht ist. Das Ziel des Erweiterungs-Ledgers ist es nicht, eine Rechnungslegung in vollem Umfang abzubilden.

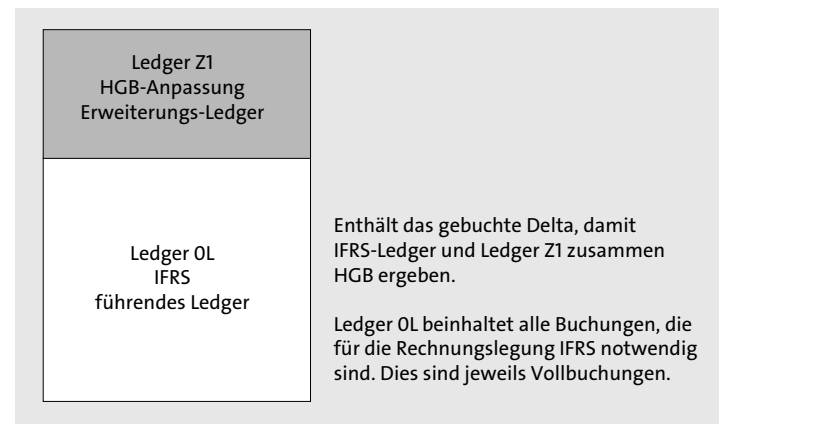

**Abbildung 3.15** Erweiterungs-Ledger in SAP S/4HANA

Der Verwendungszweck eines Erweiterungs-Ledgers ist stattdessen folgender: Nehmen wir an, dass sich Ihre derzeitigen führenden und nicht führenden Ledger nur geringfügig unterscheiden. Dies kann z. B. dann der Fall sein, wenn zwischen der Rechnungslegung IFRS und dem lokalen Rechnungslegungsstandard oder zwischen dem lokalen und dem lokal steuerrechtlichen Rechnungslegungsstandard sehr wenige Bewertungsunterschiede bestehen.

Die tatsächlichen Unterschiede beschränken sich vielleicht auf fünf bis zehn Konten oder gar weniger als 50 Buchungsfälle pro Geschäftsjahr. In dem Fall würde man im Vergleich zu zwei Ledgern unter dem neuen Hauptbuch fast 100 % des Datenvolumens des zweiten Ledgers sparen. Falls die Ledger in Ihrem Unternehmen solche geringen Unterschiede aufweisen, kann die Nutzung des Erweiterungs-Ledgers unnötiges Datenbankwachstum in Ihrem Unternehmen begrenzen.

Ein Wermutstropfen bleibt indes: Im Sinne der Standardisierung bedeutet das Erweiterungs-Ledger einen kleinen Rückschritt. Es können und werden damit nicht mehr alle Buchungskreise in einem System gleich behandelt werden. Wenn wir von einem

Normalfall von drei Ledgern, sprich drei Rechnungslegungen, bei einem Unternehmen ausgehen, dann sind dies:

- $\quad \blacksquare \;$  IFRS als führende Bewertung und führendes Ledger
- $\blacksquare$  lokales Recht (z. B. HGB)
- lokales Steuerrecht (z. B. HGB Steuer)

Innerhalb eines Unternehmens werden verschiedene Anforderungen an die Buchungskreise gestellt. Dazu gehören:

- $\quad \rule{2mm}{2mm}$  Buchungskreise, die nur die führende Bewertung abbilden müssen
- Buchungskreise, die die führende Bewertung und die steuerrechtliche Bewertung abbilden müssen
- $\quad \rule{2mm}{2mm}$  Buchungskreise, die alle Bewertungen abbilden müssen

Demzufolge müssen Sie festlegen, ob Sie die bisherige Ledger-Logik im Sinne von voll buchenden Ledgern beibehalten oder entweder komplett oder bei einigen Buchungskreisen auf das Erweiterungs-Ledger umstellen.

Wie Sie in Abbildung 3.16 sehen, wird im Customizing pro Ledger ein Eintrag erstellt. In der Spalte **Ledger-Typ** können Sie zwischen den Optionen **Festes Ledger** und **Erweiterungsledger** wählen. Dem Erweiterungs-Ledger müssen Sie zusätzlich in der Spalte **Zugrunde liegendes Ledger** das Basis-Ledger zuordnen, auf das es sich bezieht. In unserem Beispiel haben wir das Ledger A1 als Erweiterungs-Ledger festgelegt und 0L als Basis-Ledger bestimmt.

|                | Sicht "Ledger" ändern: übersicht                                                                      |                |                            |   |                                   |              |                                   |
|----------------|----------------------------------------------------------------------------------------------------|----------------|----------------------------|---|-----------------------------------|--------------|-----------------------------------|
| $6\frac{3}{2}$ | Neue Einträge 山昆 鸟 昆 昆 晶 晶 細 Tabellensichten                                                          |                |                            |   |                                   |              |                                   |
|                | Dialogstruktur                                                                                        | Ledger         |                            |   |                                   |              |                                   |
|                | · Ill Währungstypen                                                                                   | Ledger         | Ledaer-Bezeichnung Führend |   | Ledger-Tvp                        |              | Erweiterungsle Zugrunde liegendes |
|                | · Clobale Währungsumrechnungseinstellungen<br>· Im Währungsumrechnungseinstellungen f. Buchungskreise | 0 <sub>D</sub> |                            |   | Festes Ledger<br>$\checkmark$     |              |                                   |
|                | $\vee$ $\blacksquare$ Ledger                                                                          | 0 <sub>L</sub> | Führendes Ledger           | V | Festes Ledger                     | $\checkmark$ |                                   |
|                | Buchungskreiseinstellungen für das Ledger                                                             | OM             |                            |   | Festes Ledger                     | $\checkmark$ |                                   |
|                | · ERechnungslegungsvorschrift f. Ledger u. BuchKrei                                                   | 1D             |                            |   | Festes Ledger                     | $\checkmark$ |                                   |
|                |                                                                                                    | 1L             | Führendes Ledaer           |   | Festes Ledger v                   |              |                                   |
|                |                                                                                                    | A2             | Erweiterungsledger         |   | A Erweiterungsl v Erweiterun v OL |              |                                   |
|                |                                                                                                    | C <sub>0</sub> |                            |   | Festes Ledger<br>$\checkmark$     |              |                                   |
|                |                                                                                                    | DL.            |                            |   | Festes Ledger                     | $\checkmark$ |                                   |
|                |                                                                                                    | DX             | test                       |   | Festes Ledger<br>$\sim$           |              |                                   |
|                |                                                                                                    | DZ             |                            |   | Festes Ledger                     | $\checkmark$ |                                   |

**Abbildung 3.16** Customizing des Erweiterungs-Ledgers

Das Beispiel in Tabelle 3.1 soll das Ledger-Customizing für einen deutschen Buchungskreis zeigen, wobei die Konzernrechnungslegungsvorschrift IFRS führend ist. Bei diesem Beispiel-Buchungskreis beziehen sich die Unterschiede zwischen HGB und HGB Steuerbilanz nur auf die manuell gebuchten Rückstellungen. Daher wäre es möglich, mit einem Erweiterungs-Ledger zu arbeiten.

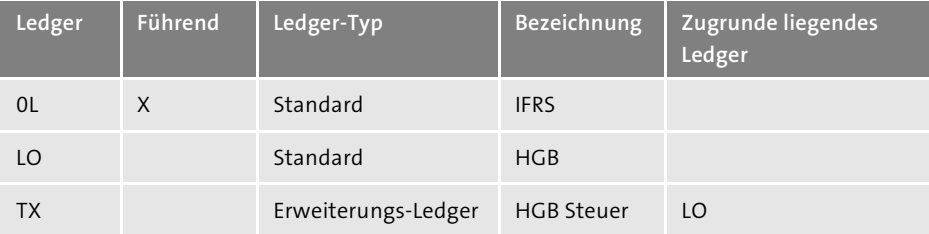

**Tabelle 3.1** Beispiel für einen deutschen Buchungskreis, wobei IFRS führend ist und lokales Handelsrecht und lokales Steuerrecht weitestgehend identisch sind

Wenn Sie nun in Auswertungen das Ledger »LO – HGB« angeben, erhalten Sie die HGB-Bilanz. Wenn Sie »TX – HGB Steuer« angeben, würden in Auswertungen zu den Werten aus TX noch die Werte des LO-Ledgers hinzugelesen. Zur Erinnerung: Das Erweiterungs-Ledger verfolgt einen Delta-Ansatz.

Abbildung 3.17 zeigt, dass das Erweiterungs-Ledger die Einstellungen des Basis-Ledgers übernimmt. Damit kann das Erweiterungs-Ledger nur in den Fällen verwendet werden, in denen für verschiedene GAAPs die gleiche Geschäftsjahresvariante gilt. Sie sehen auch, dass das Erweiterungs-Ledger die Währungseinstellungen des Basis-Ledgers übernimmt.

### **Unterschiedliche Geschäftsjahresvariante**

In Fällen, in denen die Geschäftsjahresvariante im lokalen GAAP vom führenden abweicht oder Sie über zusätzliche Ledger gegebenenfalls ein Konzern-IFRS mit abweichendem Geschäftsjahr abbilden, funktioniert das Erweiterungs-Ledger nicht. In diesen Fällen müssen Sie die Logik des neuen Hauptbuchs beibehalten.

Das Reporting für ein Erweiterungs-Ledger erfolgt über das Ledger, wie bei allen anderen Ledgern auch. Nur bei der Auswahl des Erweiterungs-Ledgers z. B. im Selektionsbild des Reports RFBILA00 werden zusätzlich zu den Werten im Erweiterungs-Ledger noch die Werte aus dem Basis-Ledger hinzugelesen. Das Erweiterungs-Ledger unterstützt nur manuelle Buchungen und ist daher lediglich für geringfügige Anpassungen geeignet.

Im folgenden Abschnitt geben wir einen Überblick über die Prozesse, die sich in FI ändern. Dabei erhalten Sie auch Hinweise dazu, wo Sie zu bestimmten Themen weiterführende Informationen finden.

| Dialogstruktur                                                                                                    | Ledger<br>0L                                                                                               | Führendes Ledger                     |                      |                                        |  |  |  |  |  |
|----------------------------------------------------------------------------------------------------|----------------------------------------------------------------------------------------------------|--------------------------------------|----------------------|----------------------------------------|--|--|--|--|--|
| · Ill Währungstypen<br>· Clobale Währungsumrechnungs<br>· Währungsumrechnungseinstellt<br>$\vee$ <b>Ell</b> Ledger | Buchunaskreis<br>Buchungskreiseinstellungen für das Ledger                                                 | LNO1 Trans Altantic DE               |                      |                                        |  |  |  |  |  |
| Y Em Buchunaskreiseinstellungen                                                                                    | Buchungskreiseinstellungen                                                                                 |                                      |                      |                                        |  |  |  |  |  |
| · ERechnunasleaunasvorsch                                                                                          | K4 Calendar vear, 4 spec, periods<br>Gesch lahresvariante<br>Parallele Rechnungslegung mit Sachkonten<br>٧ |                                      |                      |                                        |  |  |  |  |  |
|                                                                                                    | Var.Buchungsperioden                                                                                       | 0001 Variante 0001                   |                      |                                        |  |  |  |  |  |
|                                                                                                    | Hauswährung - 1. FI-Währung                                                                                |                                      |                      |                                        |  |  |  |  |  |
|                                                                                                    | Währungstvo                                                                                                | 10 Buchunaskreiswährung (EUR - Euro) | Ouellwährungstvo     | 00 Beleawährung                        |  |  |  |  |  |
|                                                                                                    | Kurstvo                                                                                                    | M Standardumrechnung zum Mitte v     | Art Umrechnungsdatum | 3 Umrechnungsdatum<br>$\checkmark$     |  |  |  |  |  |
|                                                                                                    | Echtzeitunrechnung                                                                                         | Abweichung in CO                     | Abweichung in FI-AA  | Abweichung in Material                 |  |  |  |  |  |
|                                                                                                    | Übergreifende Währung                                                                                      |                                      |                      |                                        |  |  |  |  |  |
|                                                                                                    | Währungstyp                                                                                                | 10 Buchungskreiswährung (EUR - Euro) | Ouellwährungstyp     | 00 Beleawährung                        |  |  |  |  |  |
|                                                                                                    | Kurstvo                                                                                                    | M Standardumrechnung zum Mitte v     | Art Umrechnungsdatum | 3 Umrechnungsdatum<br>$\checkmark$     |  |  |  |  |  |
|                                                                                                    | Echtzeitunrechnung                                                                                         | Abweichung in CO                     | Abweichung in FI-AA  | Abweichung in Material                 |  |  |  |  |  |
|                                                                                                    | CO-Objektwährung                                                                                           |                                      |                      |                                        |  |  |  |  |  |
|                                                                                                    | Währungstvo                                                                                                | 70 Währung des Controlling-Objekts   | Ouellwährungstvo     | 10 Buchungskreiswährung (EUR - Euro) 图 |  |  |  |  |  |
|                                                                                                    | Kurstvp                                                                                                    | M Standardumrechnung zum Mitte v     | Art Umrechnungsdatum | 3 Umrechnungsdatum<br>$\checkmark$     |  |  |  |  |  |
|                                                                                                    | <b>√Echtzeitunrechnung</b>                                                                                 | Abweichung in CO                     | Abweichung in FI-AA  | Abweichung in Material                 |  |  |  |  |  |

**Abbildung 3.17** Customizing des Erweiterungs-Ledgers bezogen auf einen Buchungskreis

### **3.1.6 Auswirkungen von SAP S/4HANA Finance auf FI-Prozesse**

Die Umstellung auf SAP S/4HANA Finance hat nicht nur Auswirkungen eher technischer Natur in der Ablage der Daten in der Tabelle ACDOCA, sondern auch in den Transaktionen/Reports, die Sie in SAP ERP täglich genutzt haben. Im Folgenden geben wir Ihnen einen Überblick darüber, was sich ändert und wo Sie mehr Informationen dazu finden.

Die Auswirkungen, die die Umstellung auf SAP S/4HANA auf bestehende Prozesse im externen Rechnungswesen hat, sollen so gering wie möglich gehalten werden. Auch hier soll die Umstellung non-disruptive erfolgen; das heißt, dass bekannte FI-Prozesse weiterhin funktionieren, genauso wie viele Reports und Schnittstellen. Das wird durch die Nutzung von Compatibility Views ermöglicht.

SAP S/4HANA basiert auf dem neuen Hauptbuch, das 2004 vorgestellt worden ist. Daher haben Kunden, die bereits das neue Hauptbuch einsetzen, es leichter, sich zurechtzufinden, und zwar aus folgenden Gründen:

- Die Begriffe *Erfassungs* und *Hauptbuchsicht* sind bekannt.
- $\quad \blacksquare \hspace{0.25cm}$  Transaktionscodes aus dem neuen Hauptbuch sind bekannt, z. B. die Transaktion FAGL\_FCV für die Fremdwährungsbewertung.
- Die Ledger-Technik ist bekannt.
- $\quad \blacksquare \;$  Profit-Center, Segment und Belegaufteilung sind bekannt und werden genutzt.
- $\quad \blacksquare \,$  Die neue Anlagenbuchhaltung wird gegebenenfalls schon genutzt.

Für Kunden, die noch das klassische Hauptbuch nutzen und auf SAP S/4HANA migrieren, ist das alles neu. Daher müssen diese Kunden sich mit mehr neuen Begrifflichkeiten auseinandersetzen. Dazu zählen Begriffe wie Ledger, Erfassungsund Hauptbuchsicht, Echtzeitintegration, Online-Belegaufteilung, aber auch Transaktionen, die für das neue Hauptbuch relevant waren, z. B. FAGL\_FCV – Fremdwährungsbewertung – sowie FAGLGVTR – Saldovortrag im Hauptbuch –, um nur zwei Beispiele zu nennen.

Einen ersten Überblick über die weitergehenden Änderungen mit SAP S/4HANA ausgehend vom alten bzw. neuen Hauptbuch geben die folgenden SAP-Hinweise:

- $\;\;\;\;$  SAP-Hinweis 1946054 (SAP Simple Finance, on-premise edition: Transaktionscodes und Programme – Vergleich mit EHP 7 und EHP 8 für SAP ERP 6.0)
- SAP-Hinweis 2192251 (Einstellungen von SAP Simple Finance (oder SAP S/4HANA) in ein klassisches ERP-System transportieren)
- $\text{} \blacksquare$  SAP-Hinweis 2131643 (Reporting-Content von SAP Simple Finance Add-on 1.0 durch SAP Simple Finance, on-premise edition 1503 ersetzen)

In den genannten SAP-Hinweisen sind die Änderungen ausgehend vom neuen Hauptbuch beschrieben. Dies hat den Hintergrund, dass zum Entstehungszeitpunkt von SAP S/4HANA Finance das neue Hauptbuch der direkte Vorgänger war. Kunden, die vom alten Hauptbuch ausgehend auf SAP S/4HANA migrieren wollen, können sich über das neue Hauptbuch und dessen Änderungen in den folgenden Hinweisen informieren:

- SAP-Hinweis 862523 (mySAP ERP Neues Hauptbuch: neue Funktion ab SP10)
- SAP-Hinweis 1070629 (FAQs: New General Ledger Migration)

Nicht alle Punkte, die in diesen SAP-Hinweisen erwähnt werden, sind für die Migration auf SAP S/4HANA relevant; sie können Ihnen aber einen guten Einblick in das neue Hauptbuch vermitteln, das eine Grundlage für den Einsatz von SAP S/4HANA darstellt.

## **Nutzung des SAP GUI in SAP S/4HANA**

Endanwender können auch in SAP S/4HANA die meisten der ihnen bekannten Transaktionen im SAP GUI aufrufen. Das SAP GUI, die meistgenutzte Benutzeroberfläche für SAP-Software, wird nach wie vor unterstützt. Ausnahmen bestätigen jedoch die Regel: Die Pflege der Hausbanken über die Transaktion FBZP wird z. B. nicht mehr unterstützt. Stattdessen können Sie eine vereinfachte Form von SAP Bank Account Management einsetzen (siehe Abschnitt 3.6, »Cash Management unter SAP S/4HANA«).

Weitere Vereinfachungen ergeben sich als logische Konsequenz der neuen Datenstrukturen. So entfällt eine Reihe von Transaktionen, die bisher (abhängig davon, welche SAP-Komponenten Sie einsetzen und ob Sie das neue oder das klassische Hauptbuch nutzen) meist monatlich ausgeführt werden mussten. Tabelle 3.2 listet einige Beispiele für wegfallende Transaktionen bzw. Reports auf.

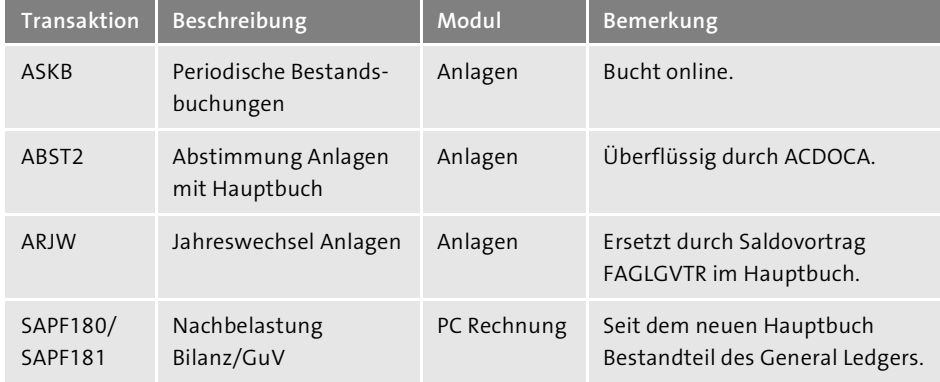

**Tabelle 3.2** Beispiele für unter SAP S/4HANA weggefallene Funktionen bzw. Transaktionen

Für mehr Details konsultieren Sie die SAP-Hinweise im Anhang dieses Buchs sowie die SAP S/4HANA Simplification List (*https://help.sap.com/viewer/p/SAP\_S4HANA\_ ON-PREMISE*). Die SAP S/4HANA Simplification List ist nur in Englisch unter *http:// help.sap.com* verfügbar. Folgen Sie dort dem Pfad **SAP Product Hierarchy** - **Enterprise Management** - **SAP S/4HANA**. Über diesen Weg finden Sie auch alle weiteren Leitfäden wie den Konversionleitfaden und den Upgradeleitfaden.

Die Migration auf SAP S/4HANA hat für die Endanwender im Wesentlichen einen technischen Charakter, da die Änderungen an den Datenstrukturen für sie im Verborgenen stattfinden. Dennoch gibt es bei einigen Transaktionen Änderungen (siehe SAP-Hinweise und Simplification List), die einige Endanwender betreffen werden, z. B. auch im Hinblick auf die verwendete Benutzeroberfläche. Der Grund dafür sind die geänderten Tabellenstrukturen. Darüber hinaus hat auch Ihre Ausgangslage – im Hinblick darauf, ob Sie das neue oder das klassische Hauptbuch nutzen – einen Einfluss auf Ihre Arbeit mit SAP S/4HANA.

Im Rahmen der Vereinfachung des Rechnungswesens und der Einführung des Universal Journals kann es notwendig sein, dass Sie während der Migration oder danach Änderungen an Ihren Prozessen vornehmen müssen. Aufgrund der Einführung des Universal Journals müssen Sie eventuell bestimmte kundeneigene Prozesse oder Programme zurück in den SAP-Standard überführen. Dies ist in der Regel auch sinnvoll, weil Sie so Ihren internen Schulungsaufwand verringern und künftige Systemupgrades vereinfachen. Viele kundeneigene Programme sind heute nicht mehr notwendig, weil sich z. B. die Gepflogenheiten der Branche geändert haben. Daher

БУ

müssen Sie klären, ob ein kundeneigenes Programm tatsächlich einen Wettbewerbsvorteil bringt. Im externen Rechnungswesen werden solche Fälle die Ausnahme sein, weil die Abläufe in diesem Bereich in jedem Land von strengen und verbindlich einzuhaltenden Vorgaben des Gesetzgebers geprägt sind.

Im folgenden Abschnitt behandeln wir die wichtigsten Änderungen im Customizing der Finanzbuchhaltung. Wir gehen dabei davon aus, dass Sie bereits das neue Hauptbuch einsetzen oder mit ihm vertraut sind. Wenn wir an dieser Stelle noch nach altem und neuem Hauptbuch unterscheiden wollten, würde das den Rahmen dieses Buchs sprengen.

## **3.2 Auswirkungen auf bestehendes Customizing im Finanzwesen**

In SAP S/4HANA Finance müssen Sie eine Reihe von Customizing-Einstellungen vornehmen, um bestimmte Funktionen nutzen zu können. In diesem Abschnitt beschreiben wir die Customizing-Einstellungen, die sich im Vergleich zu den Einstellungen im neuen Hauptbuch von SAP ERP geändert haben. Das bestehende Customizing im neuen Hauptbuch bleibt weitestgehend unverändert. Das gilt z. B. in Bezug auf die folgenden Bereiche:

- $\quad \rule{2mm}{2mm}$  Customizing von Ledger-Gruppen
- $\quad \blacksquare \hspace{0.1cm}$  Customizing der Belegaufteilung (sofern genutzt)
- $\quad \rule{2mm}{2mm}$  Customizing der Belegarten

Die wesentlichen Änderungen betreffen die folgenden Bereiche:

- $\hspace{0.1mm}$  Customizing der Ledger
- Währungs-Customizing für die Ledger
- $\quad \rule{2mm}{2mm}$  Customizing für die Durchbuchung von CO in FI

SAP S/4HANA baut auf dem neuen Hauptbuch auf. Wenn Sie bereits das neue Hauptbuch von SAP ERP in Ihrem Unternehmen einsetzen, müssen Sie vor der Migration auf SAP S/4HANA Finance nur wenige Anpassungen im Customizing vornehmen.

Nutzen Sie jedoch noch das klassische Hauptbuch, müssen Sie zusätzlich folgende Einstellungen vornehmen:

- $\quad \rule{2mm}{2mm}$  Fremdwährungs-Customizing
- $\;\;\;\;$  Ledger-Customizing
- $\quad \rule{2mm}{2mm}$  Customizing für die Durchbuchung von CO in FI
- $\quad \rule{2mm}{2mm}$  Prüfung von Belegarten und Geschäftsjahresvarianten

Um vom klassischen bzw. vom neuen Hauptbuch auf SAP S/4HANA migrieren zu können, gilt es also, eine Reihe von Einstellungen im SAP-Einführungsleitfaden (IMG) vorzunehmen (siehe Kapitel 9, »Szenarien für die Datenmigration«).

## <span id="page-14-0"></span>**3Einleitung**

Nicht nur das Alltagsleben wird von der zunehmenden Digitalisierung und der Nutzung sozialer Medien, mobiler Technologien und Cloud-Lösungen bestimmt, auch das Geschäftsleben wandelt sich fundamental. Geschäfte werden immer komplexer und Marktentwicklungen schwerer vorhersagbar; die rechtlichen Anforderungen nehmen zu, und die Rahmenbedingungen auf dem globalen Markt sind höchst heterogen. Um Unternehmen zu unterstützen und ihnen gleichzeitig einen Mehrwert zu liefern, sind aus Finanzperspektive schnelle Reaktionen gefragt.

Um die digitale Transformation erfolgreich zu meistern, müssen alle Unternehmensbereiche umdenken – nicht nur das Marketing und die IT-Abteilung. Folglich müssen alle Abteilungen in die Umsetzung der Digitalstrategie eingebunden werden: Das reicht von der Produktentwicklung über die Lieferkette und Logistik bis hin zur Finanzabteilung.

Mit SAP S/4HANA Finance werden die früher oft unübersichtlichen und zuweilen schlecht abgestimmten Abläufe in der Buchhaltung und im Controlling verschlankt übersichtlicher gestaltet.

Anhand praktischer Beispiele und vieler Screenshots erkunden wir in diesem Buch die neuen Möglichkeiten für Finanzbuchhaltung, Controlling, Reporting, Planung, Konsolidierung und Closing. Sie erwerben das Grundlagenwissen, das Sie benötigen, um fundierte Entscheidungen zu treffen, und lernen, wie Sie die Anforderungen bei der Umsetzung Ihres Projekts effektiv meistern. Natürlich können wir mit diesem Buch nicht alle Details abdecken und nicht jede Nische ausleuchten, wir können Ihnen aber einen fundierten Überblick geben.

## **Die Zielgruppen dieses Buches**

Dieses Buch soll Ihnen den Einstieg in und den Wechsel auf SAP S/4HANA Finance erleichtern. Wenn Sie gerade auf SAP S/4HANA Finance umsteigen oder sich im Finanzwesen weiter qualifizieren möchten, finden Sie in unserem Buch praxisnahe Erfahrungen und Informationen aus erster Hand. Wir möchten Ihnen die Funktionsweise von SAP S/4HANA Finance ebenso näherbringen wie Maßnahmen für den Umstieg.

Dabei richtet sich das Buch nicht nur an CIOs und IT-Verantwortliche, sondern auch an die Unternehmenslenker, den CFO und alle, die über IT-Fragen im Unternehmen zu entscheiden haben. Es wendet sich darüber hinaus an alle, die ein ausgeprägtes Interesse an SAP-Produkten haben. Aufgrund der Schwerpunktsetzung des Buches

werden Sie insbesondere dann von der Lektüre profitieren, wenn Sie einer der folgenden Zielgruppen angehören:

- Sie sind *CIO, CFO*, *IT-Verantwortlicher*, *IT-Architekt* oder *IT-Leiter* und müssen entscheiden, ob und wann SAP S/4HANA Finance in Ihrem Unternehmen eingeführt wird. Sie erhalten in diesem Buch einen Überblick darüber, welche Auswirkungen die Einführung von SAP S/4HANA Finance auf Ihre Geschäftsprozesse haben kann.
- Sie sind *Projektleiter* eines Einführungs- oder Umstellungsprojekts auf SAP S/4HANA Finance oder sind als *Projektmitarbeiter* in das Projekt involviert. Sie erhalten einen Überblick über den Ablauf der Migration auf SAP S/4HANA.
- Als *Anwendungsbetreuer* für die SAP-Komponenten im Rechnungswesen erhalten Sie einen Einblick in die wesentlichen Neuerungen in SAP S/4HANA Finance. Auch wesentliche Änderungen an Datenmodell und Architektur werden erläutert.
- Sie sind *Manager* oder *Abteilungsleiter* im Rechnungswesen und möchten die wesentlichen Änderungen kennenlernen, die sich in Bezug auf Ihre Abteilung ergeben. Sie erfahren auch, welche wichtige Rolle Sie – neben der IT-Abteilung – bei der Migration auf SAP S/4HANA Finance spielen.
- Schließlich richtet sich dieses Buch auch an *SAP-Berater,* die einen Überblick über die Funktionen von SAP S/4HANA Finance suchen.

Für diese 2., aktualisierte und erweiterte Auflage haben wir das Buch auf SAP S/4HANA 1809 aktualisiert.

## **Wie dieses Buch aufgebaut ist**

Dieses Buch ist in zehn Kapitel und einen umfangreichen Anhang gegliedert:

In **Kapitel 1**, »Einführung in SAP S/4HANA«, lernen Sie die Stärken der neuen Business Suite SAP S/4HANA und den Nutzen für Ihr Unternehmen kennen. Die In-Memory-Plattform SAP HANA eröffnet völlig neue Möglichkeiten für die Bewältigung von Geschäftsanforderungen. Sie lernen in diesem Zusammenhang, welche Auswirkungen die Vereinfachung des Datenmodells hat und wie sich die Verbesserung der sogenannten User Experience auf Ihre Geschäftsprozesse auswirkt. Wir vermitteln in diesem Kapitel das Basiswissen zu SAP HANA und erklären vor allem, warum es nun möglich ist, Finanzdaten anders abzulegen, um eine schnelle Datenselektion durch eine Vereinfachung des Datenmodells (z. B. durch den Verzicht auf Indizes und Aggregate) zu ermöglichen. Wir erklären Ihnen darüber hinaus die neuen Architekturansätze und zeigen Ihnen, wie Sie SAP Fiori bzw. Fiori-Apps in Ihrem Unternehmen implementieren und Finanzdaten mithilfe von SAP Fiori modern und intuitiv darstellen können.

In **Kapitel 2**, »Versionen von SAP S/4HANA Finance«, erläutern wir die Unterschiede zwischen den verschiedenen Software-Versionen von SAP S/4HANA. Wir beschreiben den Weg vom SAP Simple Finance Add-on bis hin zu SAP S/4HANA Finance. Zusätzlich erfahren Sie, welche Möglichkeiten SAP S/4HANA in der Cloud-Umgebung und in der On-Premise-Umgebung bietet. Mit SAP S/4HANA Cloud verfügen Sie über alle digitalen Kernfunktionen, kombiniert mit den Vorteilen einer Cloud-Lösung bei einfacher Skalierbarkeit und Verwaltung.

Das **Kapitel 3**, »Finanzbuchhaltung«, thematisiert die neuen und vereinfachten Funktionen für die Buchhaltung in SAP S/4HANA Finance. Wir stellen Ihnen die Auswirkungen der Verschmelzung des externen und internen Rechnungswesens vor und zeigen Ihnen, was sich im Hinblick auf die FI-Prozesse, auf bestehendes FI-Customizing und in der CO-FI-Echtzeitintegration verändert. Ergänzend erhalten Sie einen fundierten Einblick in die neue Anlagenbuchhaltung und in das neue SAP Cash Management.

In **Kapitel 4**, »Controlling«, beschäftigen wir uns mit der Zusammenführung von Kostenarten und Sachkonten in einem Einkreissystem. Hier zeigen wir, wie mit den Kontierungsobjekten gearbeitet wird. Wir bieten Ihnen einen Einstieg in die aggregierte Datensicht der Dimensionen der Profit-Center, Funktionsbereiche und Segmente. Die Ergebnis- und Marktsegmentrechnung (kurz Ergebnisrechnung, CO-PA) verknüpft Erlöse aus dem Vertrieb mit Kosten aus der Gemeinkosten- und Produktkostenrechnung. Die Unterschiede im Einsatz der buchhalterischen und der kalkulatorischen Ergebnisrechnung mit SAP S/4HANA werden in diesem Kapitel dargestellt.

In **Kapitel 5**, »Planung«, schildern wir, wie Sie die Unternehmensplanung in SAP S/4HANA Finance durchführen können. Sie werden mit dem neuen Planungsmodell und den Planungsfunktionen vertraut gemacht. Sie erfahren, welche Teile der Planung mit SAP BusinessObjects Planning and Consolidation, Add-on for SAP S/4HANA, abgebildet werden können und für welche Funktionen Sie noch auf die klassischen Transaktionen von SAP ERP zurückgreifen müssen.

In **Kapitel 6**, »Reporting«, wird der Einsatz der neuen Reporting-Tools dargestellt. Sie erfahren außerdem, wie Sie in Ihrem SAP-S/4HANA-System die in SAP ERP vorhandenen Berichte erhalten können. Hierbei erläutern wir Ihnen die neuen Dimensionsmöglichkeiten und die neue Verdichtungshierarchie im Berichtswesen und geben Ihnen im Anschluss Ansätze zur Verwendung der verschiedenen Views bzw. Kennzahlen in SAP Smart Business und Analysis Path Framework.

**Kapitel 7**, »Konsolidierung (Group Reporting)«, stellt das jüngst Werkzeug von SAP für die Konsolidierung in SAP S/4HANA vor: SAP S/4HANA Finance for Group Reporting. Die Lösung bietet Funktionen für Datenbeschaffung, Konsolidierung und Reporting im Konzernrechnungswesen. In Kapitel 7 geben wir Ihnen einen Überblick über die Funktionen.

In **Kapitel 8**, »Finanzabschluss«, zeigen wir Ihnen, wie Sie von SAP S/4HANA Financial Closing Cockpit bei allen Aufgaben des Abschlusses unterstützt werden. Dabei lernen Sie zum einen die notwendigen Abläufe kennen und erfahren, wo eine Optimierung Ihrer organisatorischen Prozesse erforderlich ist. Ihre Abschlussaufgaben und die Konzernabstimmung werden beschleunigt. Daraus ergibt sich eine Erhöhung der Effizienz und Transparenz Ihrer Abschlüsse.

In **Kapitel 9**, »Szenarien für die Datenmigration«, stellen wir die verschiedenen Migrationswege von Ihrem bestehenden System und die Vorgehensweise bei der Neuimplementierung vor. Wir verdeutlichen dabei, welche Vor- und Nachbereitungsschritte für die Migration der Daten aus dem Rechnungswesen erforderlich sind. Dazu werden Ihnen die verschiedenen Schrittvarianten des Upgrades auf SAP S/4HANA aufgezeigt.

Das **Kapitel 10**, »Die Digitalisierung der Finanzfunktion«, gibt zunächst einen Überblick über Nutzen der digitalen Daten, die auch die Anforderungen an die Finanzabteilungen bestimmen. Des Weiteren gehen wir im Kapitel auf die zunehmende Vernetzung von Geräten, Sensoren im Internet of Things (IoT, Internet der Dinge) ein. Wir schließen das Kapitel mit dem Thema Datensicherheit – denn im Internet of Things geht es primär um Daten. Das sind oft sensible Daten aus dem Privatbereich oder Daten, die geschäftskritisch für Ihr Unternehmen sind.

Im **Anhang** haben wir eine Reihe nützlicher Informationen für Sie zusammengestellt: relevante SAP-Hinweise, Tabellen, Transaktionscodes sowie weiterführende Informationsquellen. Darüber hinaus stellen wir Ihnen eine gezielte Auswahl von Methoden und Techniken zur Unterstützung Ihrer Geschäftsprozesse vor.

Um Ihnen die Arbeit mit diesem Buch zu erleichtern, haben wir besondere Informationen mit speziellen Symbolen hervorgehoben:

#### **Hinweis** Г»

Kästen, die mit diesem Icon gekennzeichnet sind, bieten Ihnen besonders wichtige Hinweise zu dem besprochenen Thema. Außerdem warnen wir Sie hier vor möglichen Fehlerquellen oder Stolpersteinen.

## **Tipp**

In diesem Buch geben wir Ihnen Tipps und Empfehlungen, die sich in der Praxis bewährt haben. Sie finden sie in den Kästen, die mit diesem Icon versehen sind.

#### **Beispiel** Гzв

Anhand von Beispielen aus unserer Beratungspraxis wird das besprochene Thema erläutert und vertieft. Sie erkennen die Beispiele an diesem Icon.

## **Danksagung**

Ein Fachbuch zu einem komplexen aktuellen Thema wie SAP S/4HANA Finance verlangt von den Autoren einen großen Einsatz, aber ist nicht allein nur ihr Werk. So auch hier: Viele Freunde und Kollegen und insbesondere unsere Familien haben uns bei diesem Buchprojekt durch Ratschläge, zusätzliche Informationen, Korrekturen und ihr Verständnis für einsame Nächte im Arbeitszimmer unterstützt. Ihnen allen möchten wir an dieser Stelle ausdrücklich danken.

Darüber hinaus möchten wir uns alle ganz persönlich bedanken:

**Janet**: Ein großes Dankeschön geht besonders an meine Familie: an meinen Ehemann Nick und meine Kinder Martin und Lucy. Außerdem bedanke ich mich bei meinen Kollegen Hartmut Körner und Günter Graf in der Planung sowie bei Ulrich Schlüter und Ying Shi in der Konsolidierung.

**Thomas**: Ich bedanke mich bei meiner Familie und bei den SAP-Kollegen Nicole Schumacher und Andre Hess, die mich bei der formalen Korrektur unterstützt haben.

**Daniela**: Vielen Dank an meinen Kollegen Thomas Kunze für die ein oder andere inhaltliche Ergänzung und an meinen Mann und meine Tochter für die Geduld, die sie mir an den Wochenenden entgegengebracht haben, an denen ich geschrieben habe. **Petra**: Besonders möchte ich meiner Familie, dem Autorenteam und meinem SAP-Kollegen Uwe Ries für seinen Input und die Unterstützung all meinen Dank aussprechen.

**Florian**: Ich danke allen Kollegen des großartigen Entwicklungsteams von SAP S/4HANA Finance und dort ganz besonders den Kollegen des Group-Reporting-Teams für ihren unermüdlichen Einsatz und ihre Hingabe, die das Entstehen der nächsten Generation der SAP-Konsolidierungslösung erst möglich gemacht haben. Meiner Frau und meinen Söhnen danke ich für ihre Toleranz gegenüber meiner manchmal ausgedehnten Abwesenheit von der Familie im letzten Jahr. Danke auch für das Verständnis, wenn meine Gedanken manchmal zu der abstrakten Welt der neuen SAP-Konsolidierungslösung abschweifen.

**Christian**: Mein ganz besonderer Dank gilt meiner Familie, insbesondere meiner Frau Heidrun, die mir stets den Rücken frei hält und mich motiviert, sowie dem gesamten Autorenteam.

Abschließend gilt ein besonderer Dank für die gute Zusammenarbeit unserer Lektorin Eva Tripp vom Rheinwerk Verlag, die uns geduldig und freundlich während des Schreibprozesses unterstützt hat.

Viel Spaß beim Lesen wünschen Ihnen

**Janet Salmon, Thomas Kunze, Daniela Reinelt, Petra Kuhn, Florian Roll und Christian Giera**

# <span id="page-17-0"></span>**Auf einen Blick**

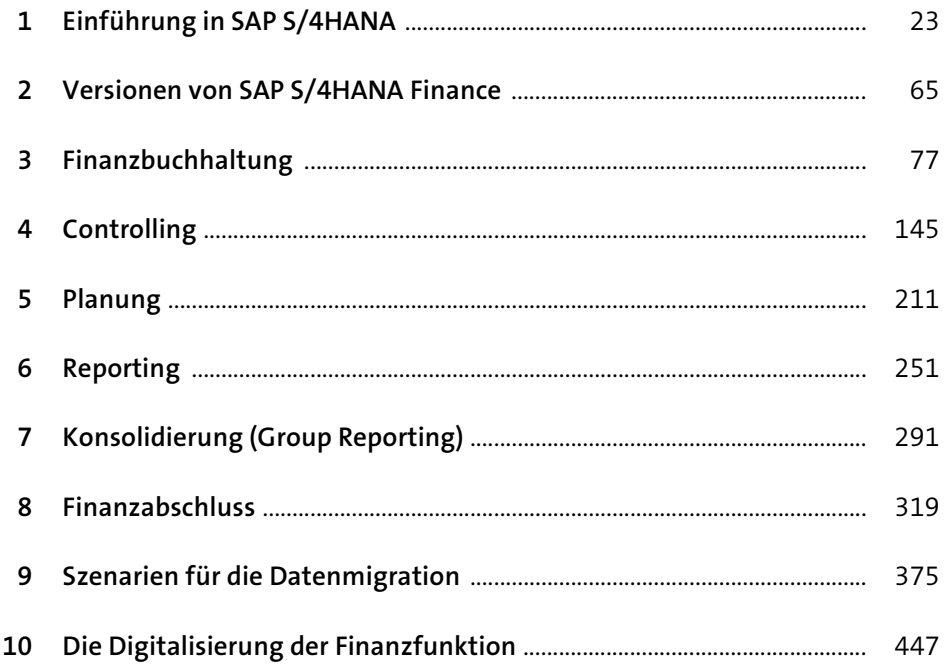

# **Inhalt**

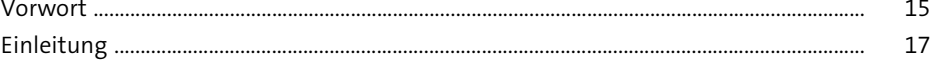

## **1 Einführung in SAP S/4HANA** 23 **1.1 In-Memory-Technologie** ................................................................................................... 24 1.1.1 Von Zeilen zu Spalten – was die Änderung für die Finanzdaten bewirkt ........................................................................................... 25 1.1.2 SAP HANA als sekundäre Datenbank ............................................................ 31 1.1.3 SAP HANA als primäre Datenbank ................................................................. 35 1.1.4 Neue Architekturansätze dank SAP HANA .................................................. 36 **1.2 SAP Fiori** ................................................................................................................................... 41

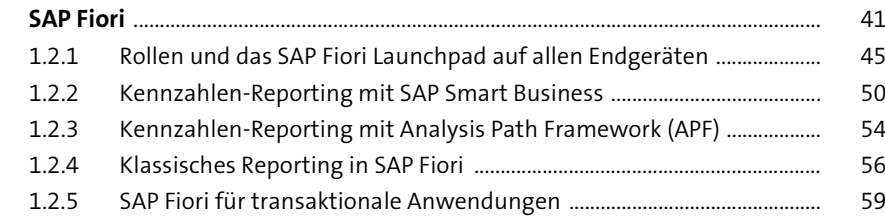

## **2 Versionen von SAP S/4HANA Finance** <sup>65</sup>

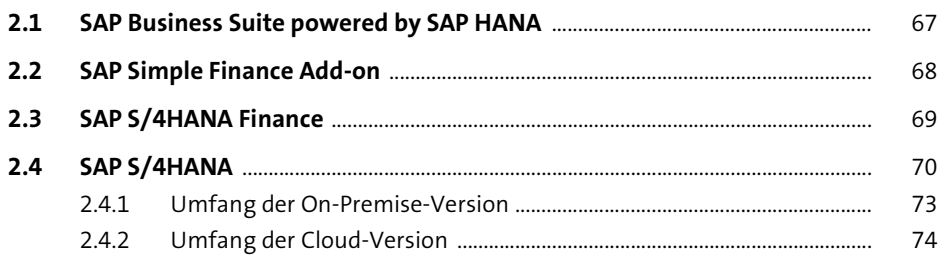

## **3** Finanzbuchhaltung 77

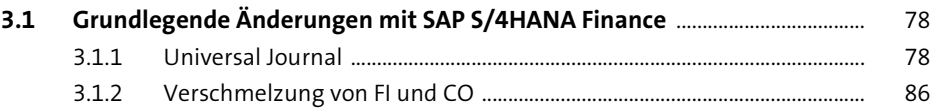

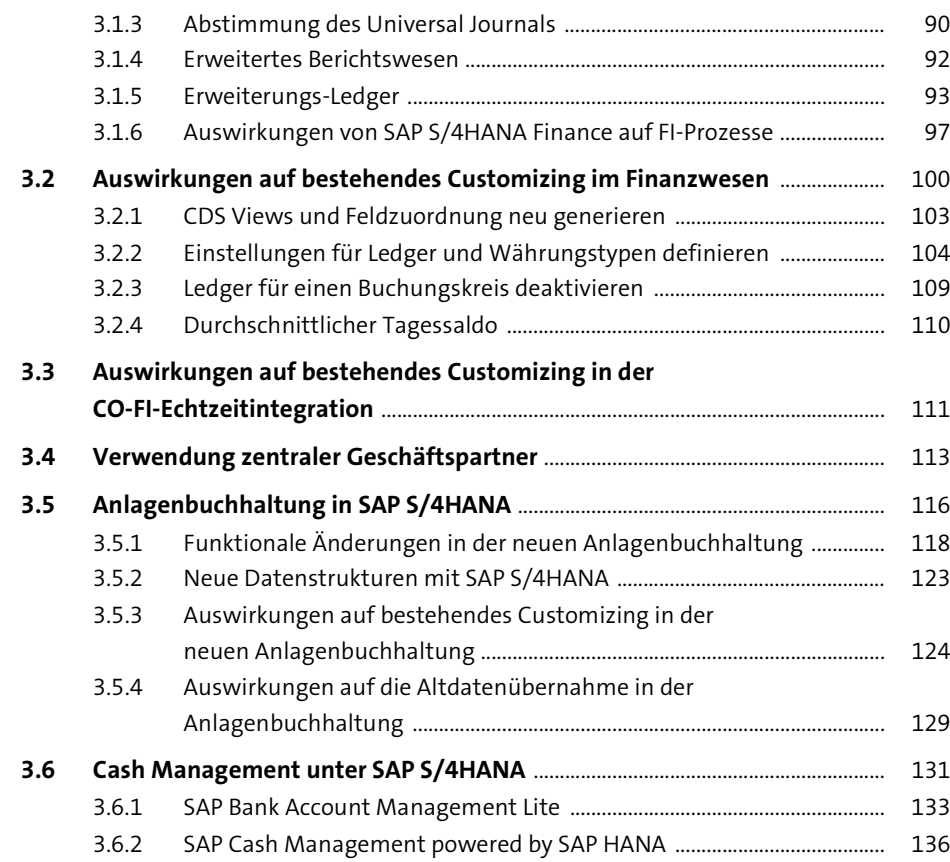

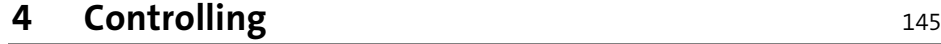

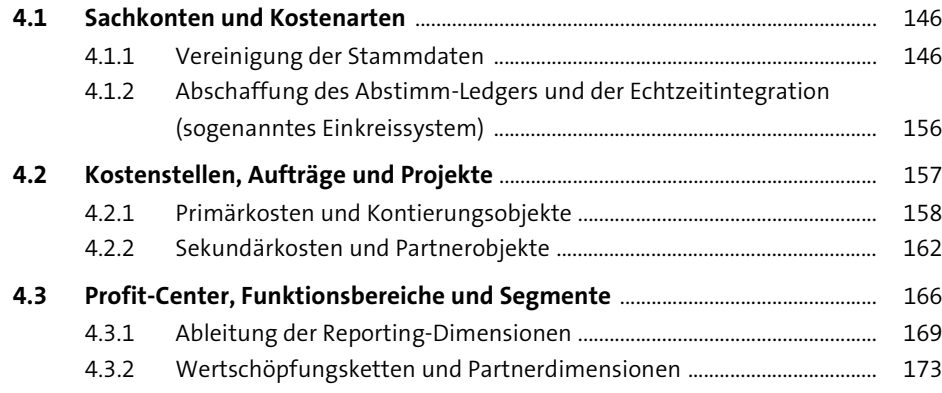

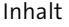

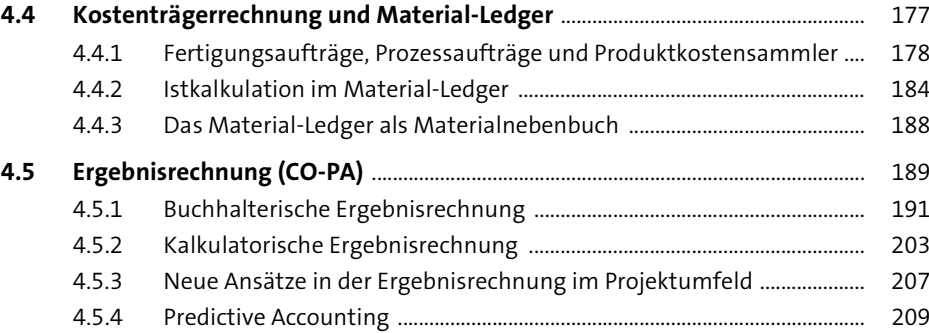

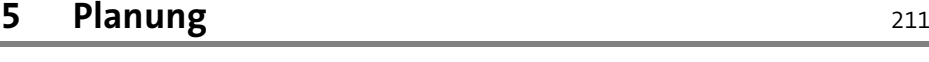

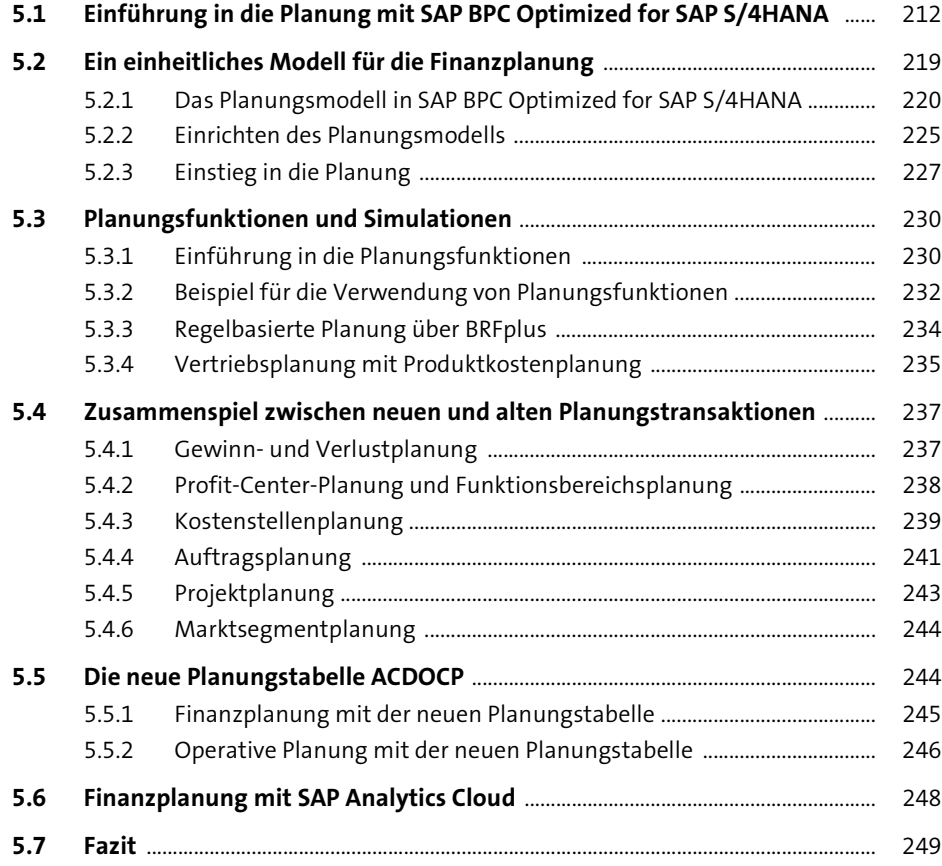

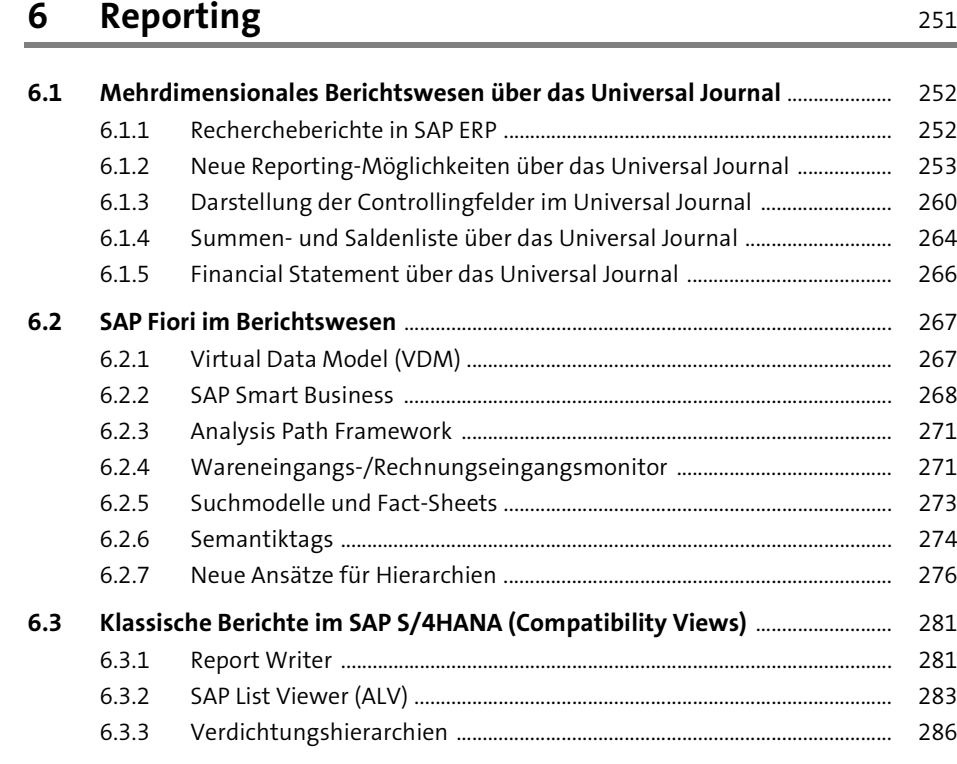

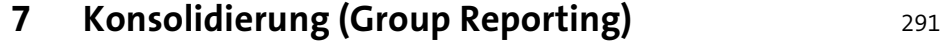

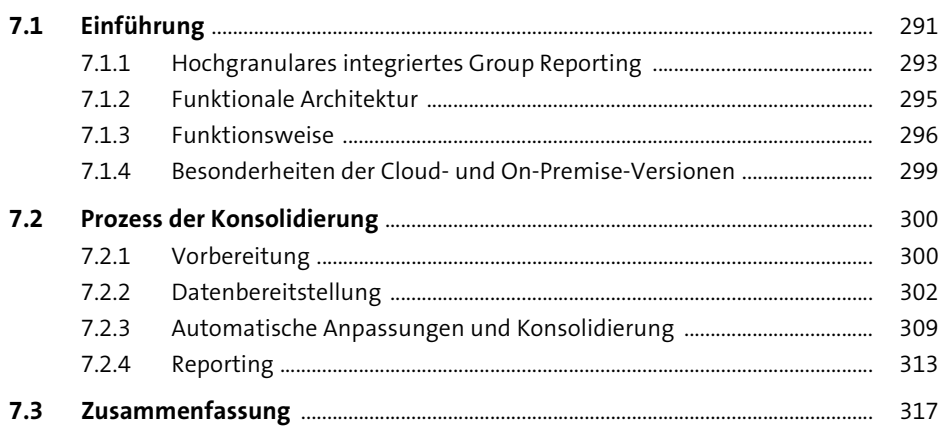

## Inhalt

## **8 Finanzabschluss** 319

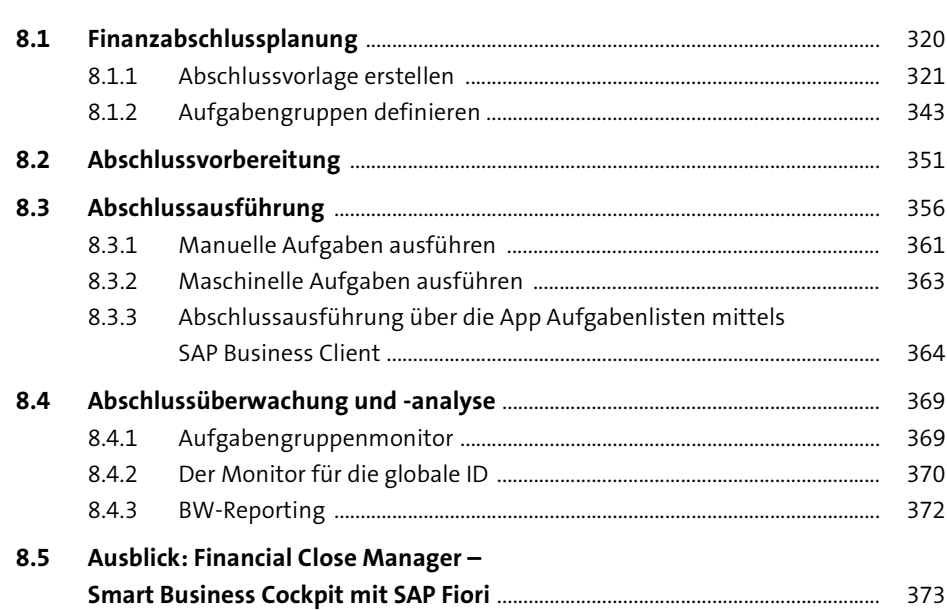

## **9 Szenarien für die Datenmigration** <sup>375</sup>

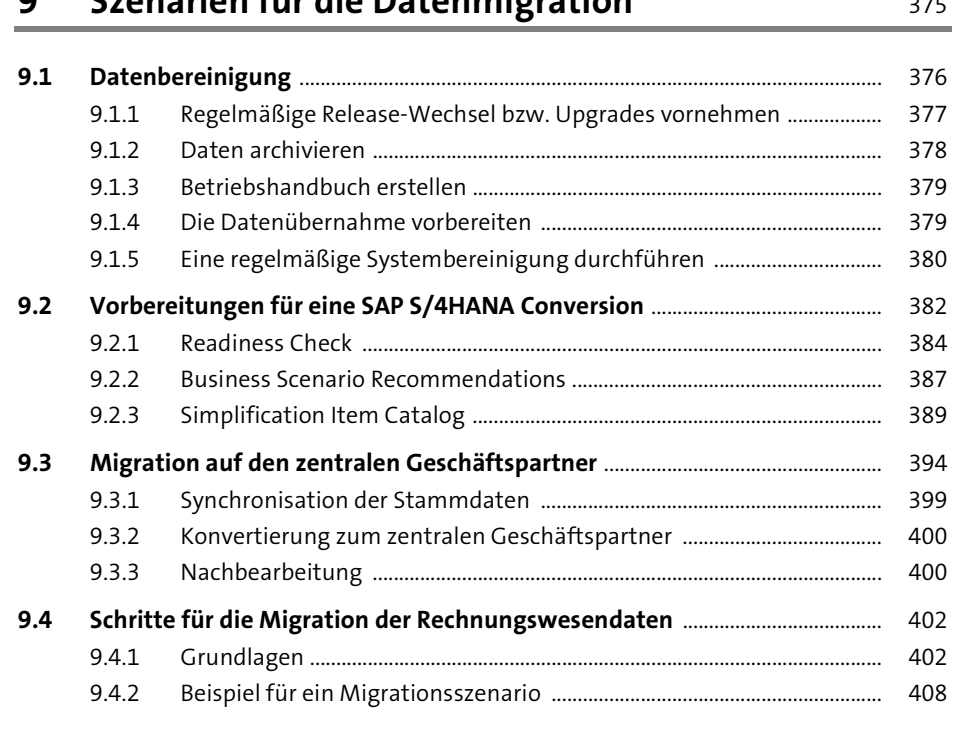

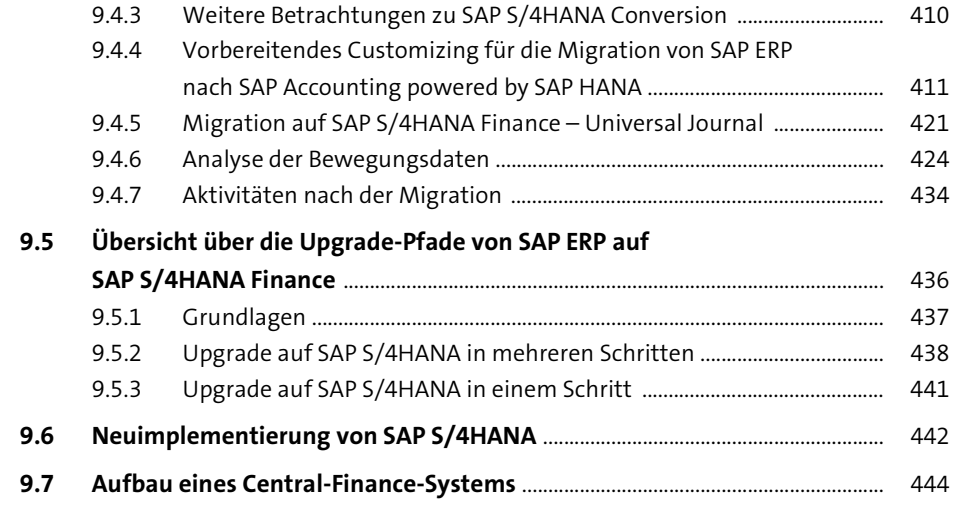

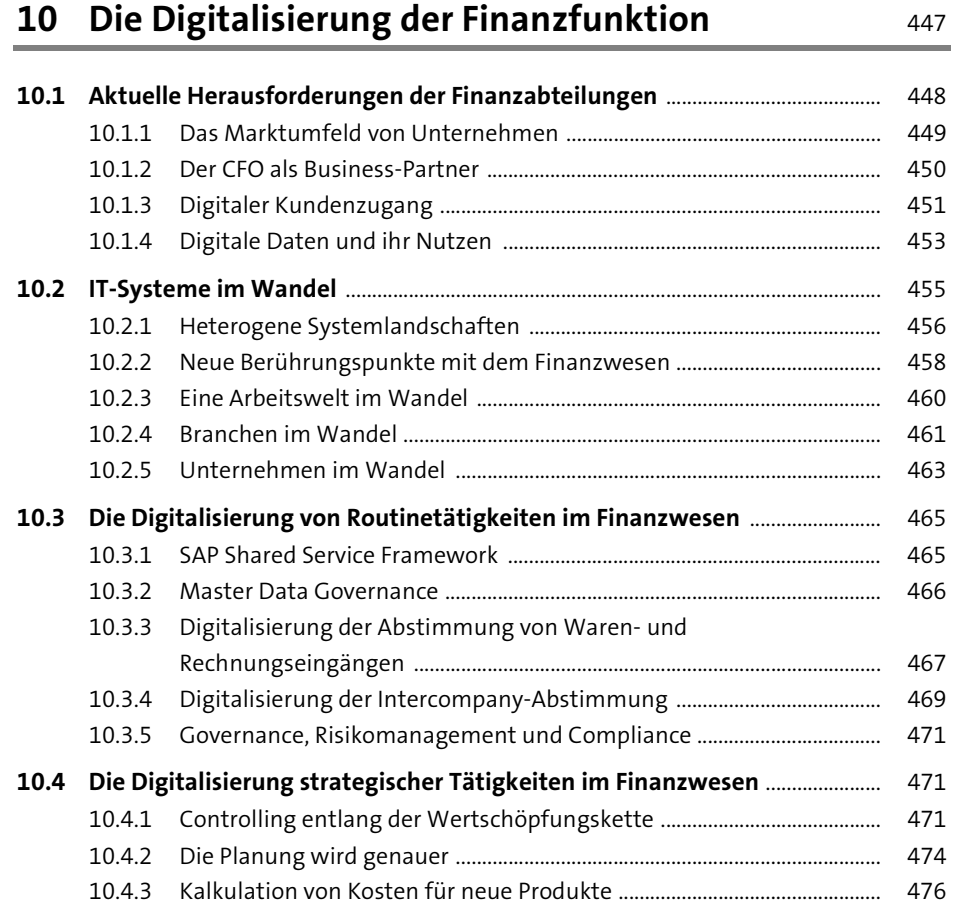

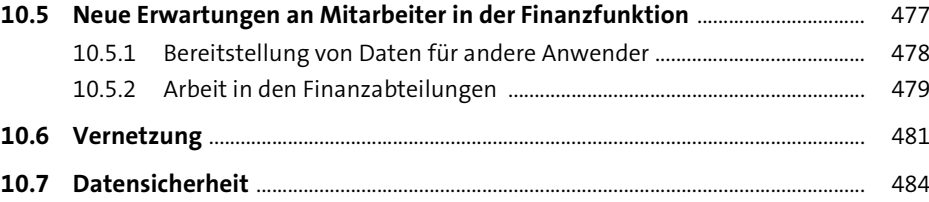

## Anhang 489

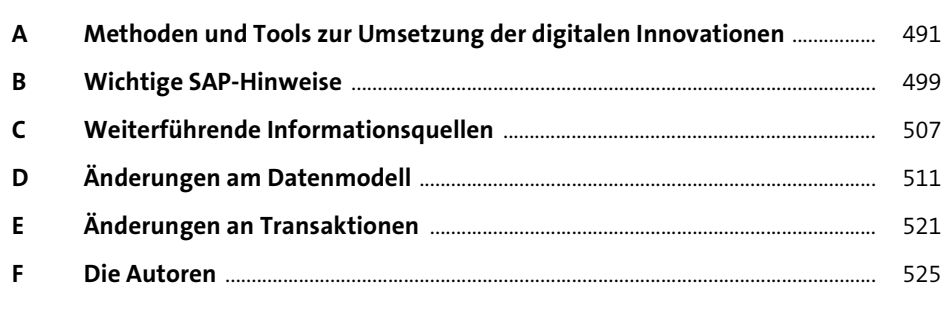

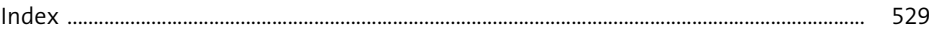

# <span id="page-22-0"></span>**Index**

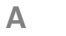

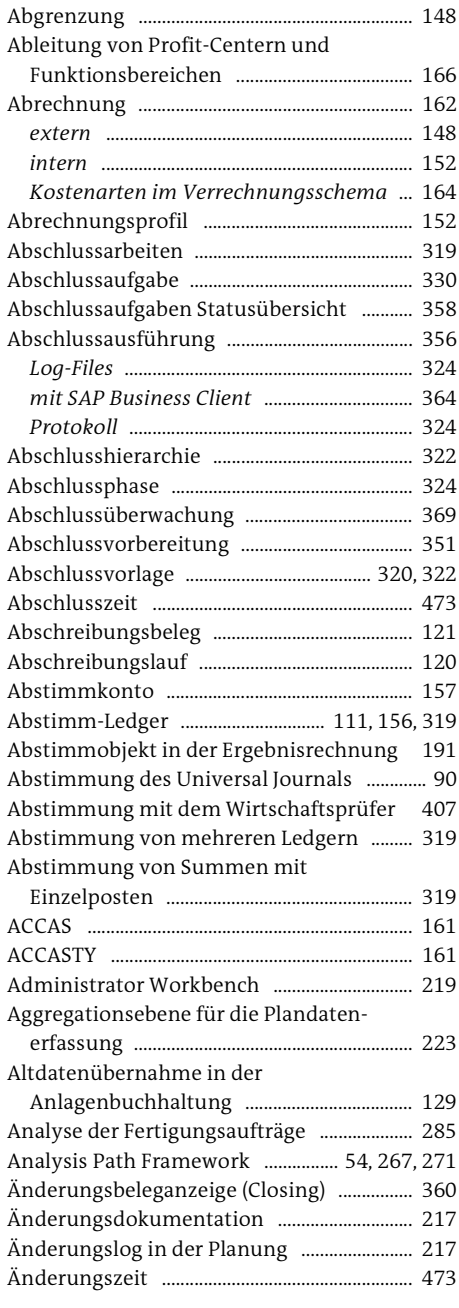

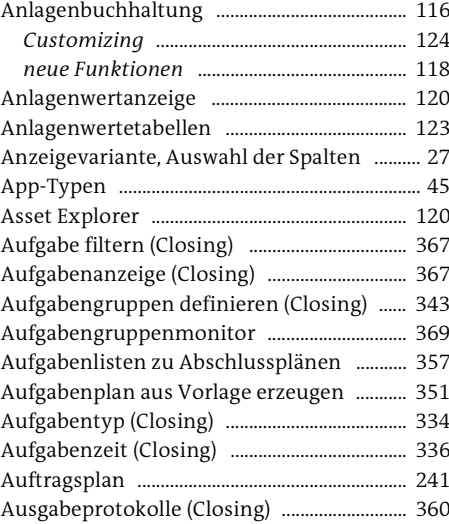

## **B**

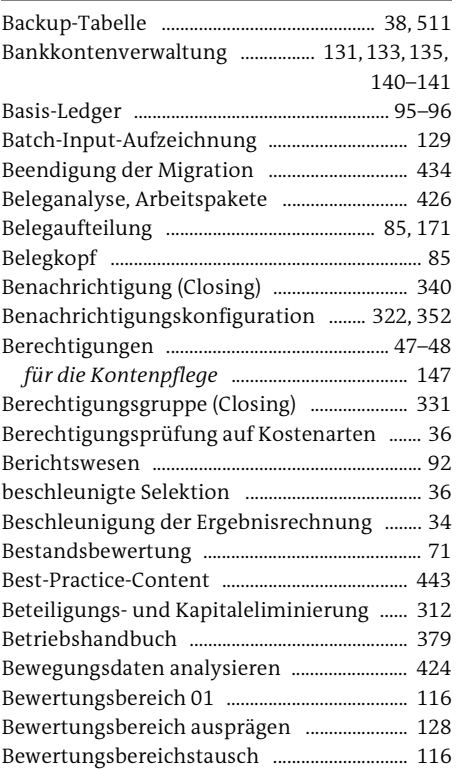

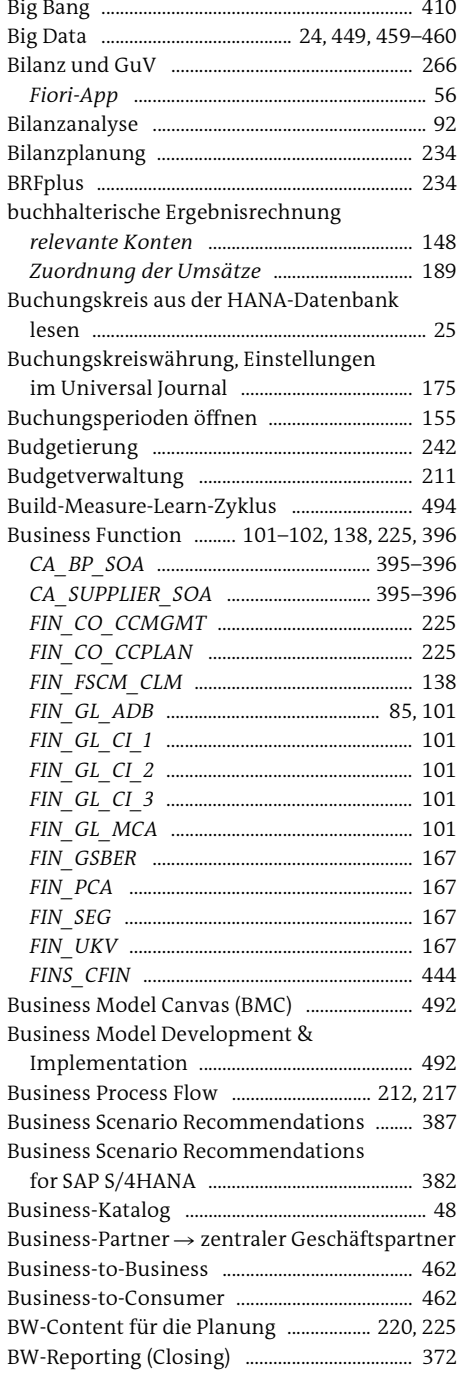

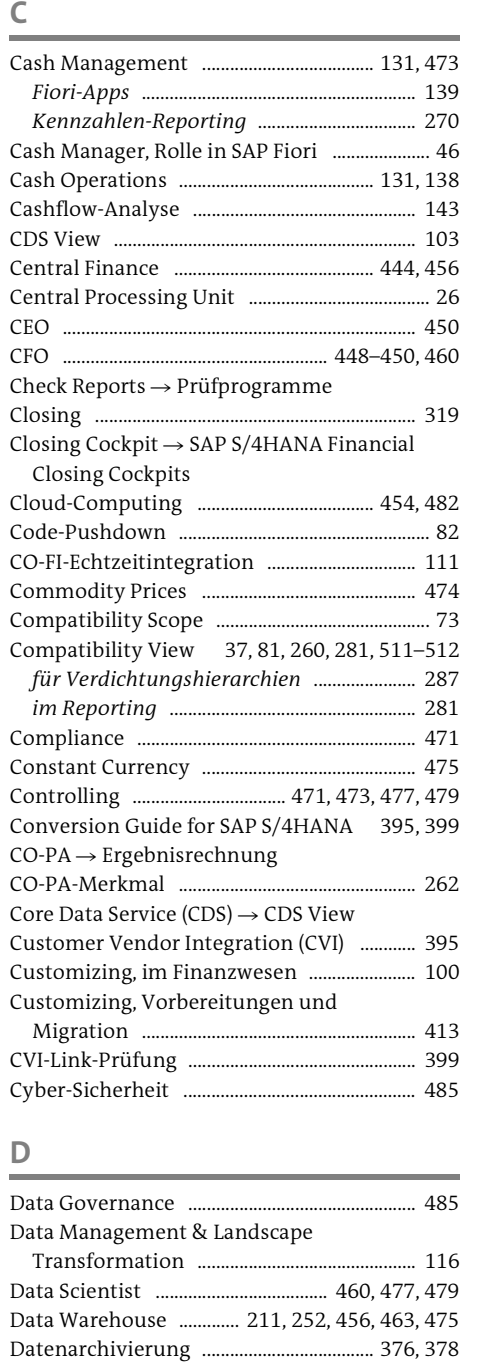

Datenbank ................................................................. 24 *primäre* .................................................................. 35 *sekundäre* ............................................................. 31 Datenbereinigung ............................................... 376

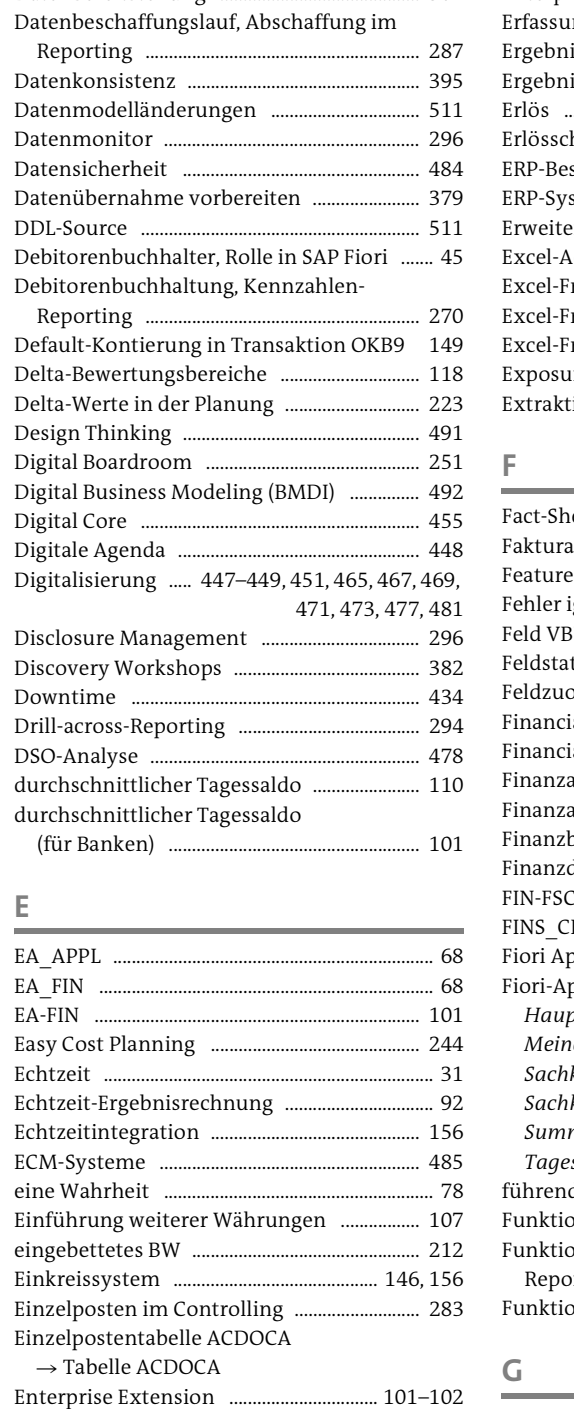

**E**

Enterprise Support Services für

SAP S/4HANA ................................................... 491

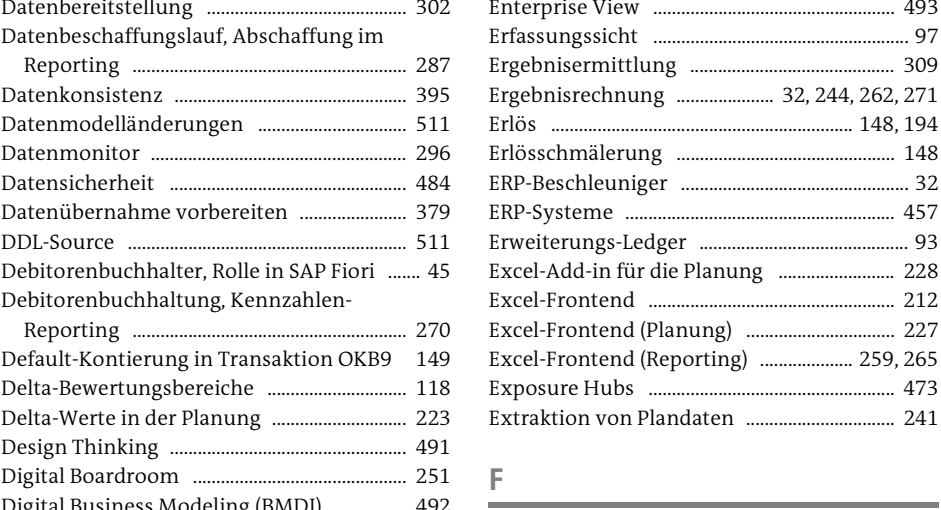

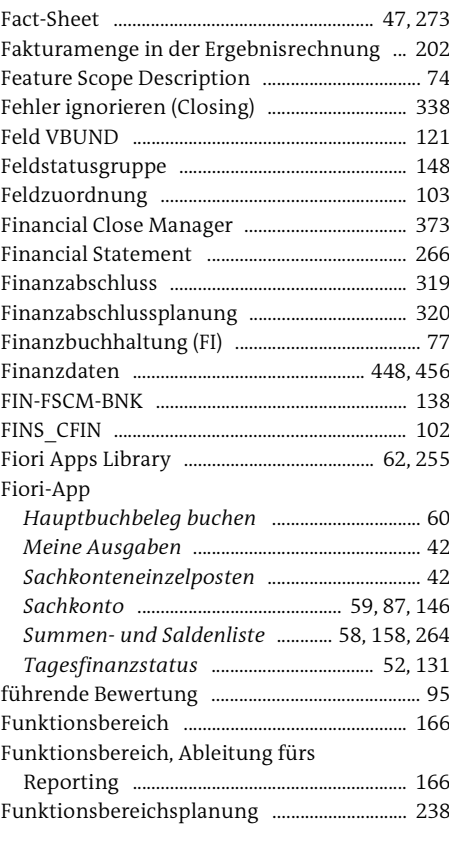

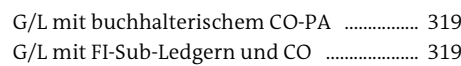

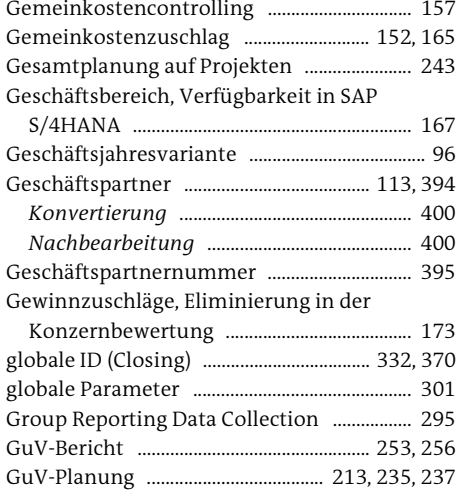

## **H**

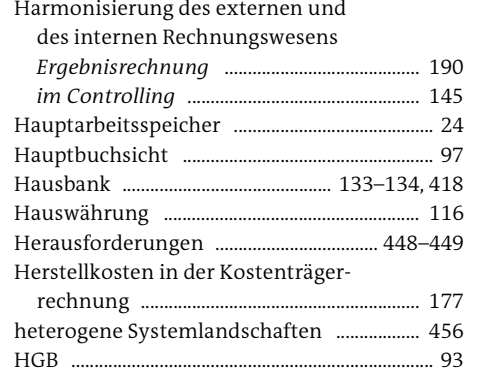

## **I**

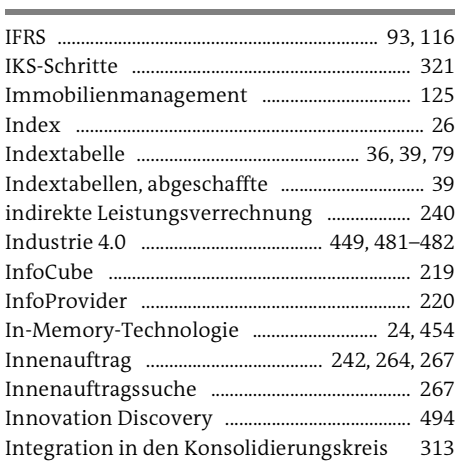

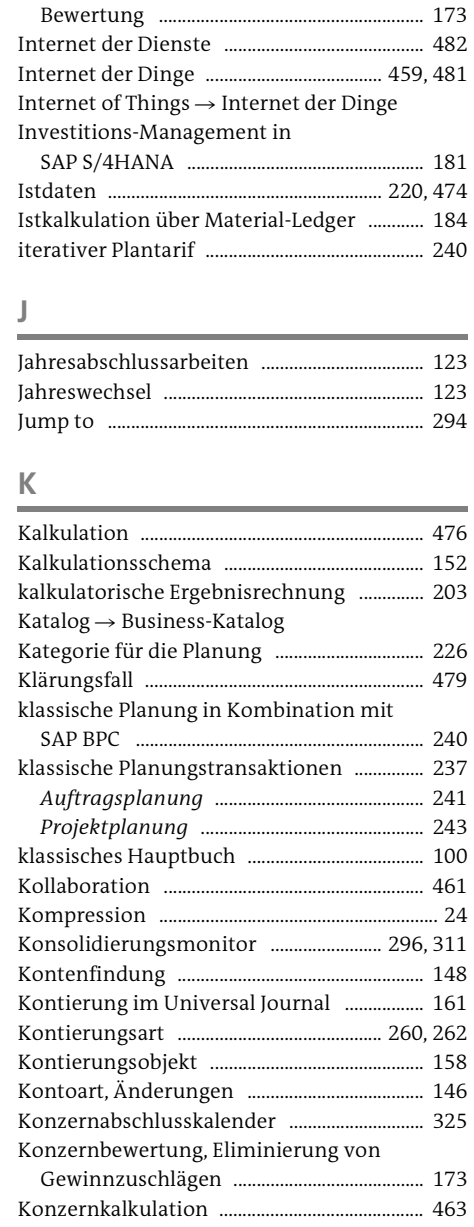

Intelligent Enterprise ......................................... 293 Intercompany-Abstimmmonitor ................. 470 Intercompany-Abstimmung ...... 308, 463–464,

Intercompany-Eliminierung .......................... 311 Intercompany-Transferpreise, legale

469

Konzernwährung im Universal Journal ..... 176

Kosten des Umsatzes *Aufteilung auf Konten* .................................. 198

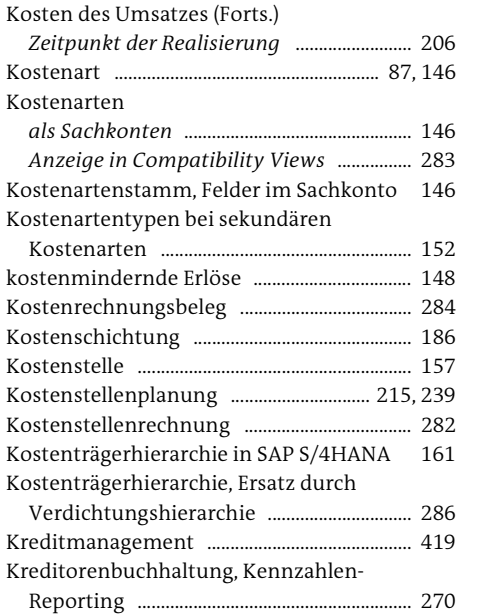

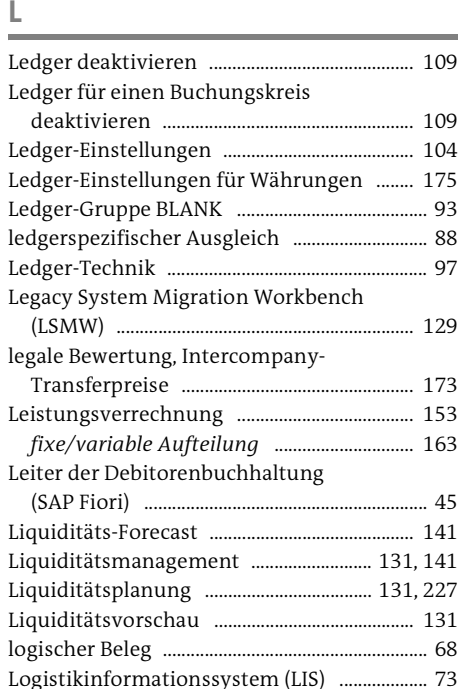

**M**

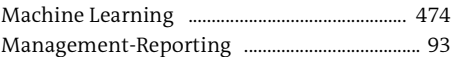

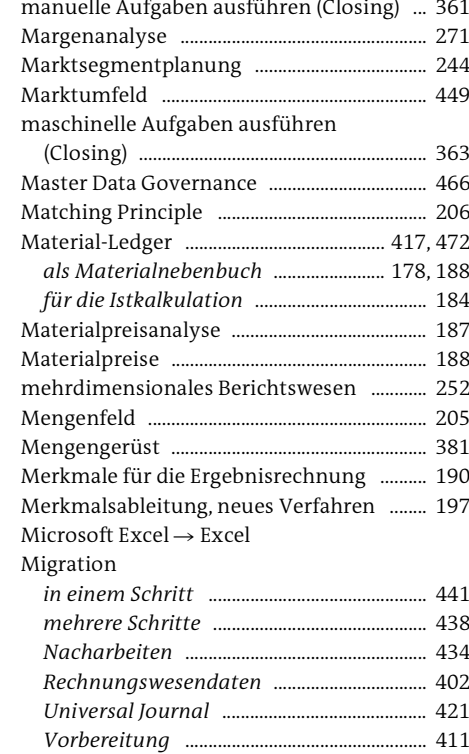

## Migration Cockpit ............................................... 405 Migrationspfade im Hauptbuch ................... 405 Migrationswochenende .................................... 409 mobiles Endgerät ......................................... 45, 454 Monitor globale ID (Closing) ........................... 370 Multi-Currency Accounting (für Banken) 101

*zentraler Geschäftspartner* ......................... 394

## **N**

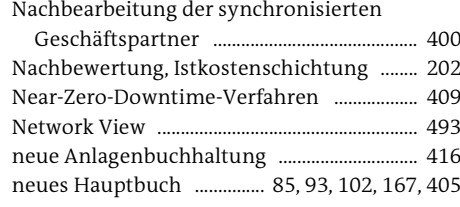

#### **O**

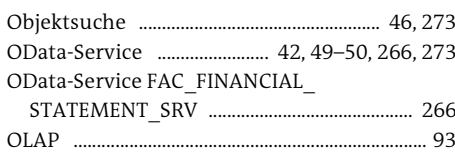

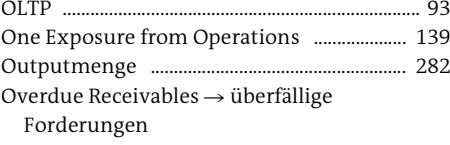

### **P**

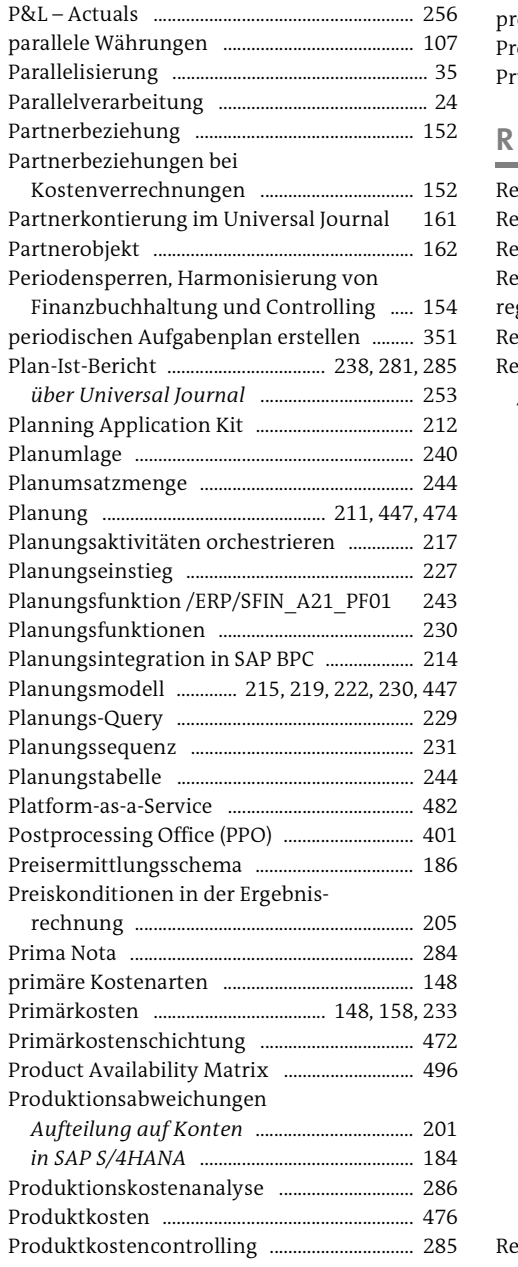

## Profit-Center-Bericht, Aufrissmöglich-

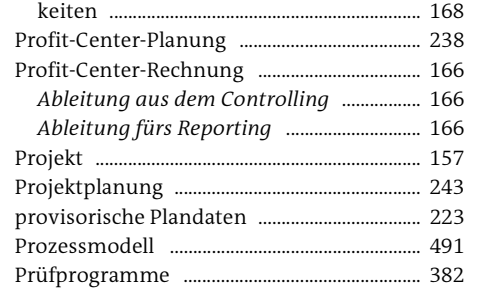

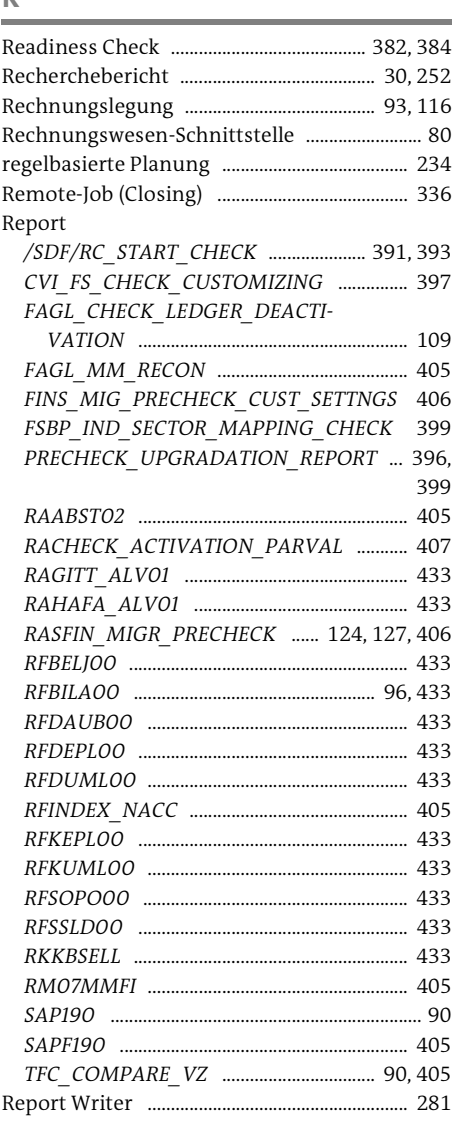

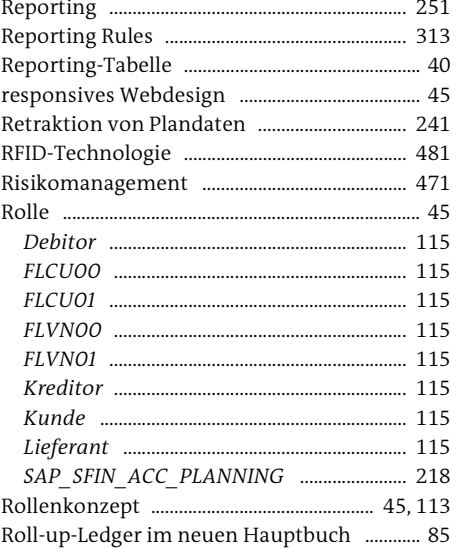

## **S**

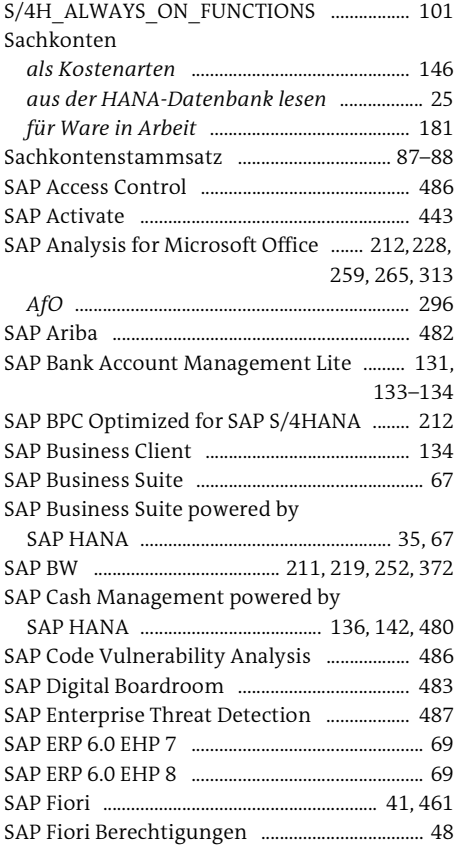

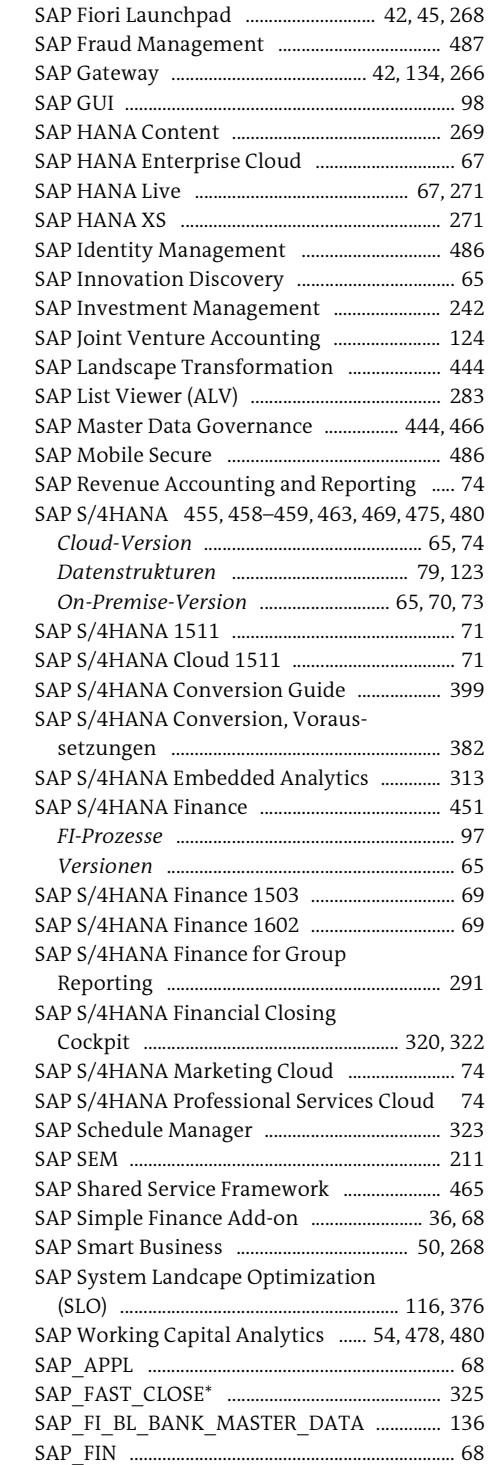

SAP\_SFIN\_CASH\_MANAGER .......................... 136

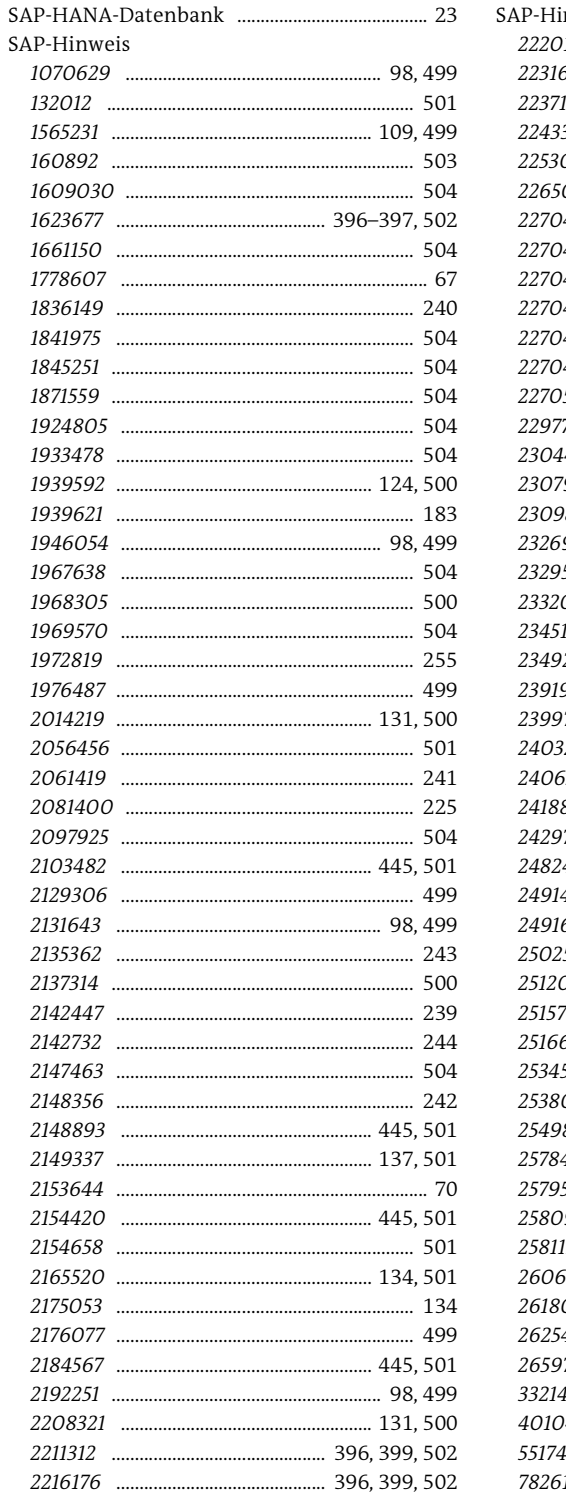

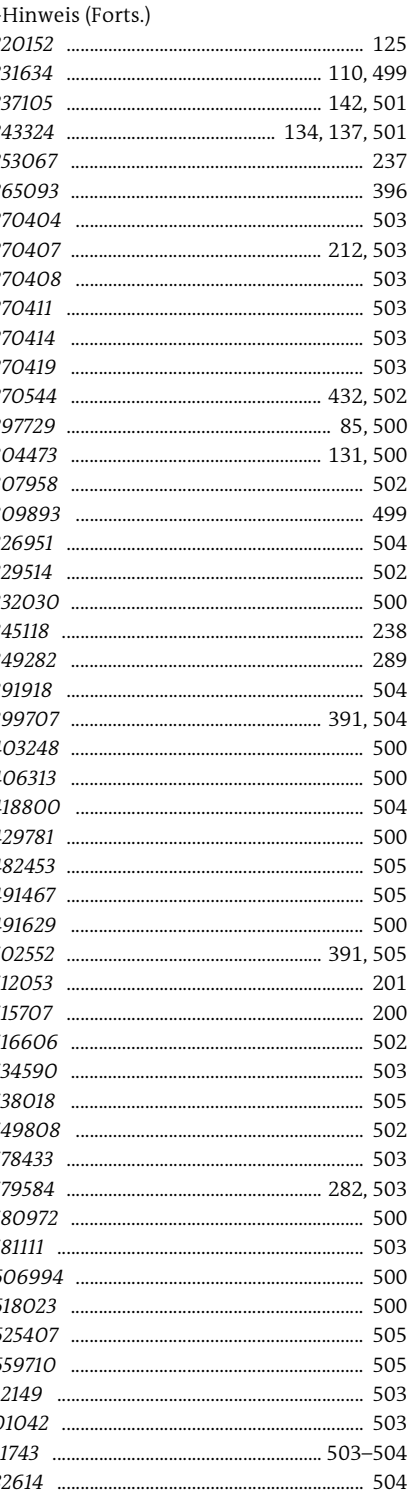

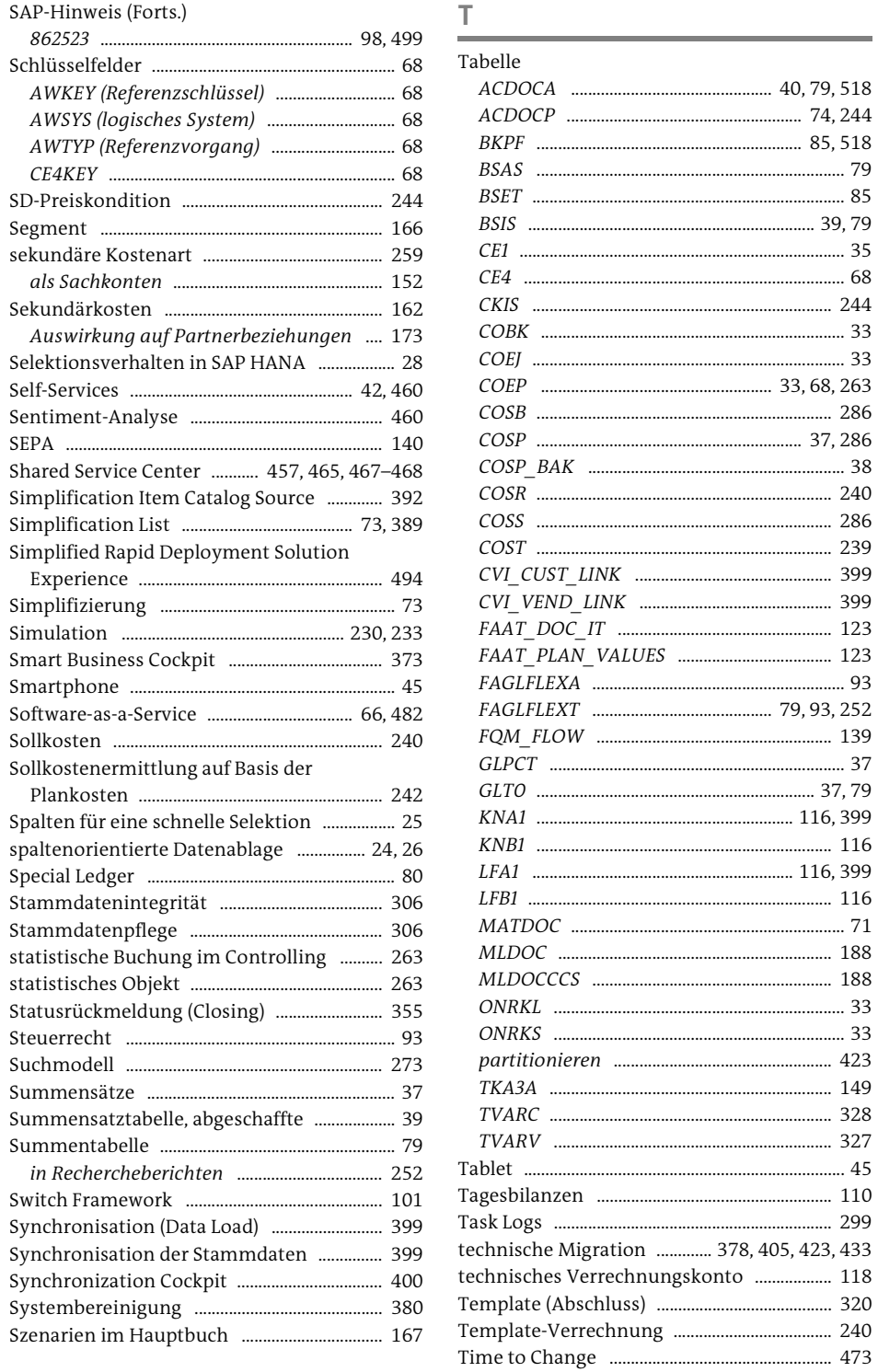

 $SD-$ 

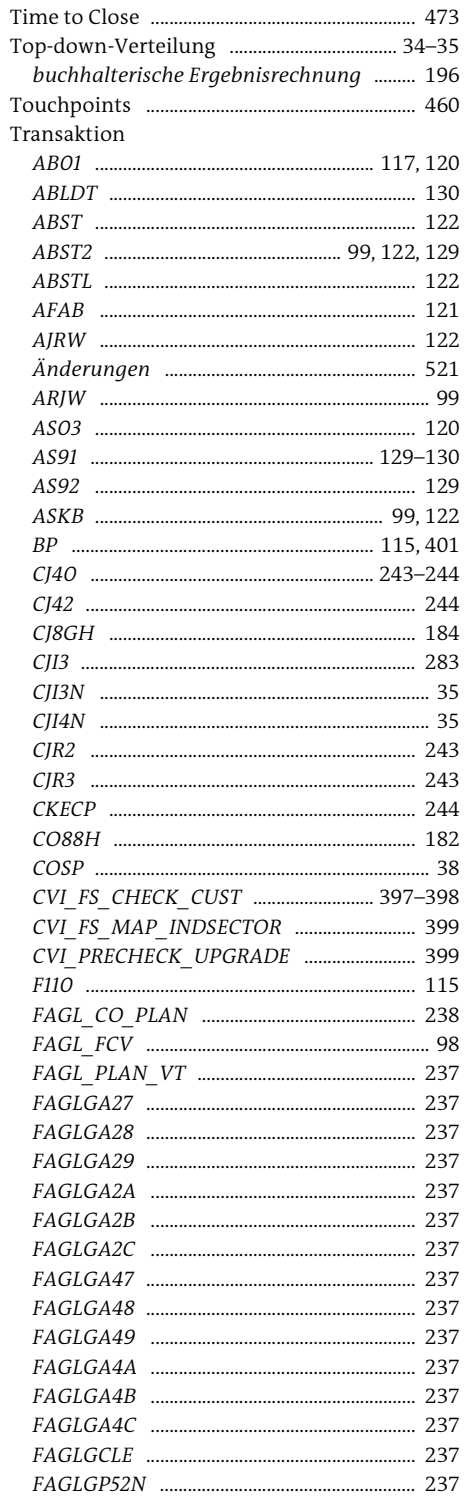

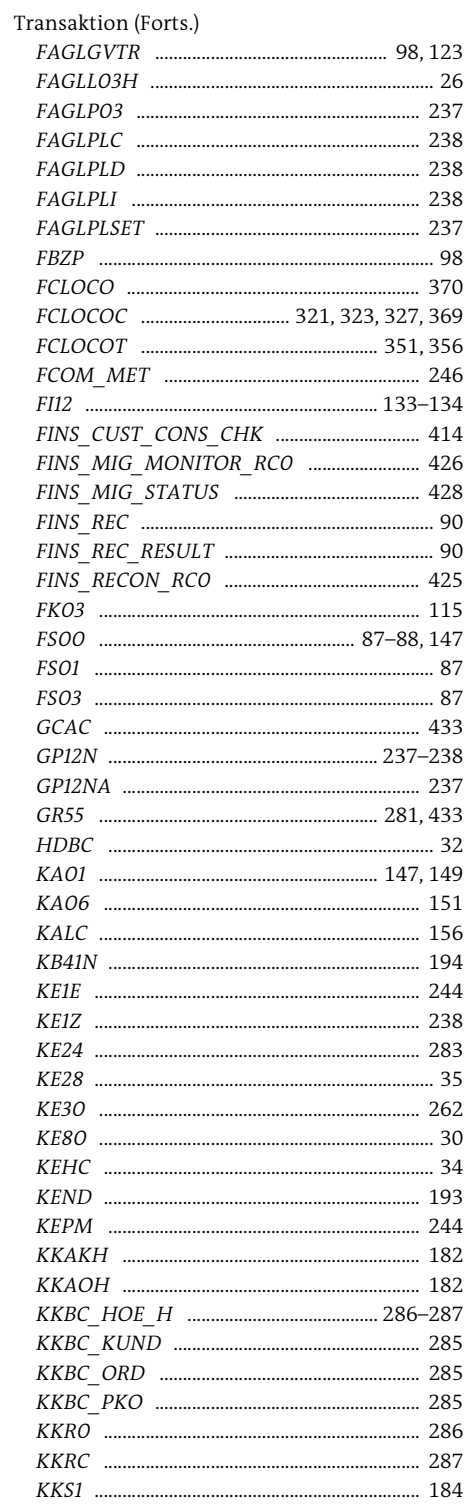

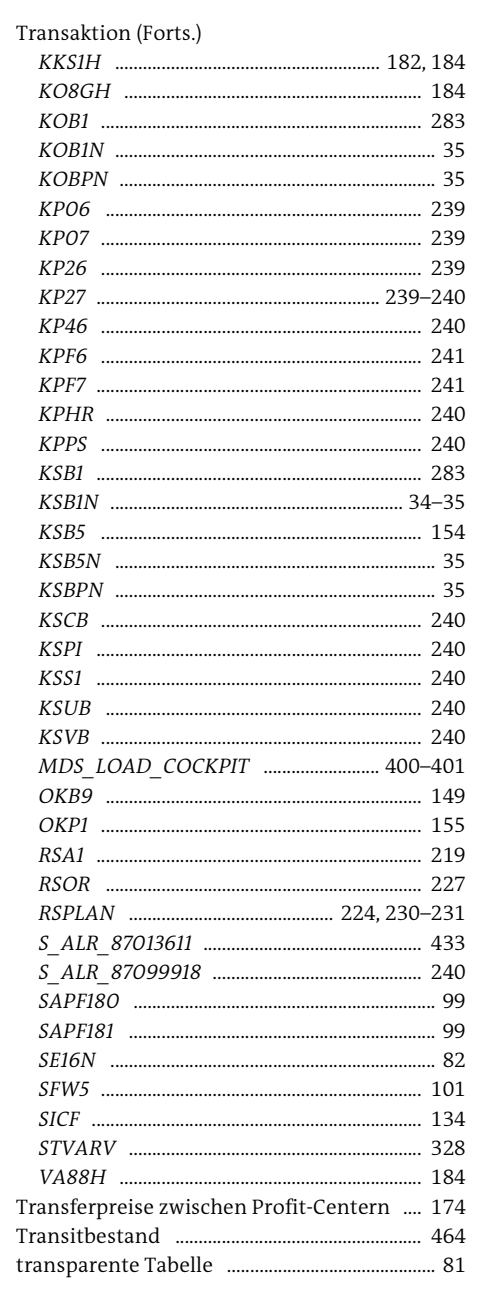

 $\cup$ 

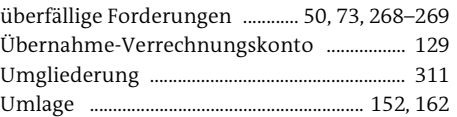

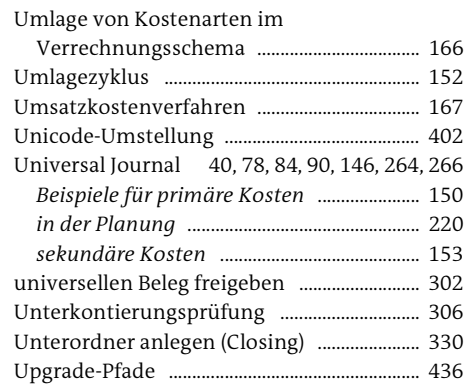

## $\vee$

US-GAAP ........

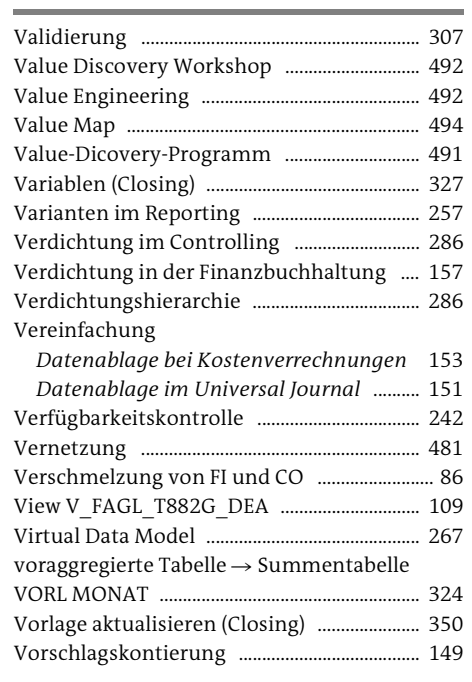

## W

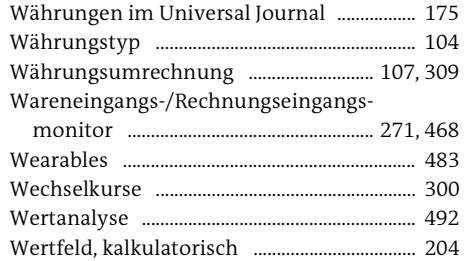

Wertschöpfungskette 463–464, 471, 475–476 Zweikreissystem Working Capital Management .............. 271, 480

# *aktivierte Eigenleistungen* .......................... 180

*im Controlling* .................................................. 146

## **Z**

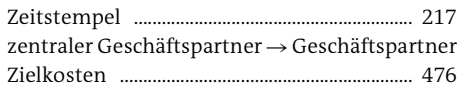

<span id="page-29-0"></span>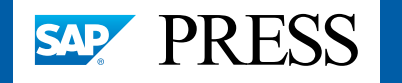

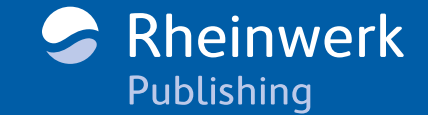

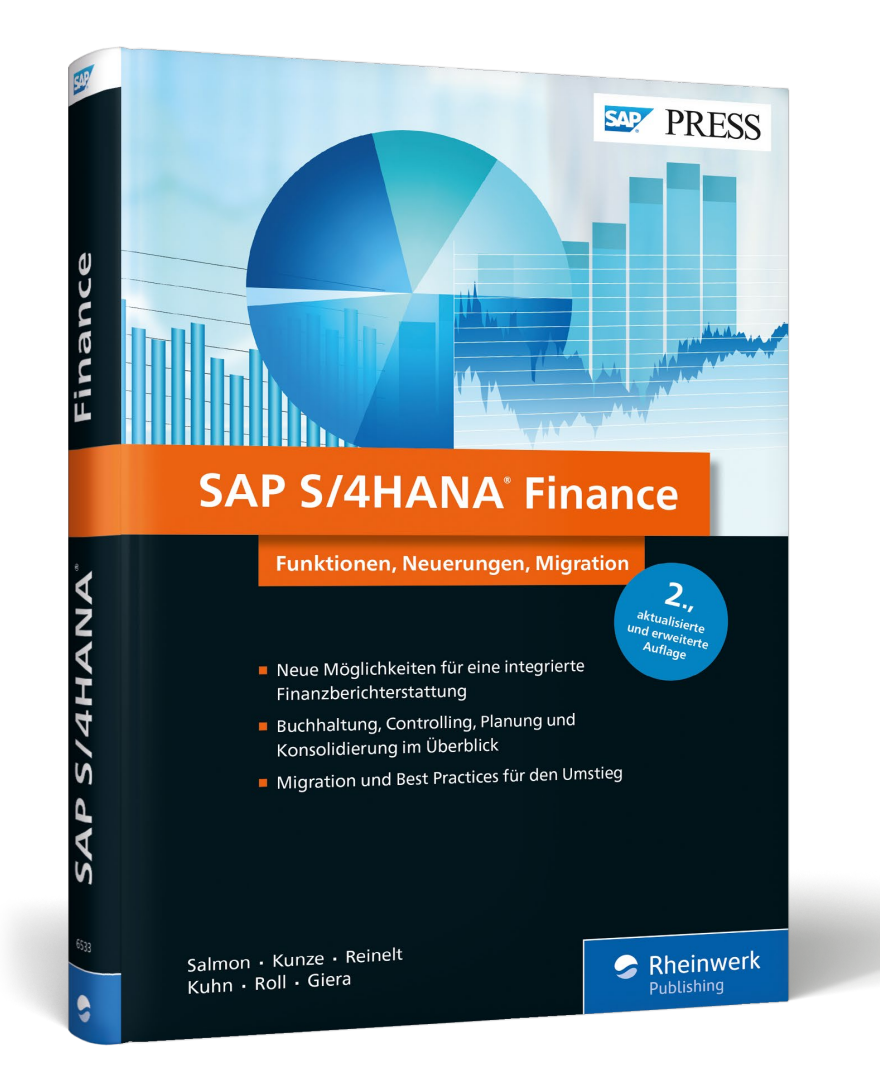

Janet Salmon, Thomas Kunze, Daniela Reinelt, Petra Kuhn, Florian Roll, Christian Giera

## SAP S/4HANA Finance Funktionen, Neuerungen, Migration

540 Seiten, gebunden, November 2018 79,90 Euro, ISBN 978-3-8362-6533-1

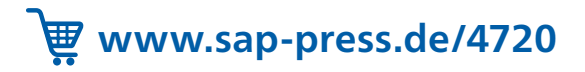

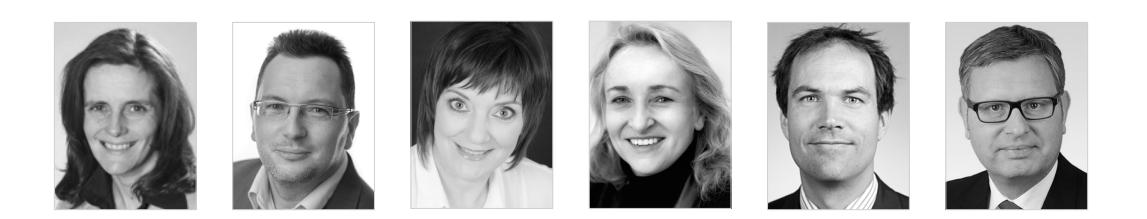

Janet Salmon ist Chief Product Owner für das Management Accounting (Controlling) bei SAP.

Thomas Kunze ist Solution Architect Finance bei SAP mit dem Schwerpunkt auf SAP S/4HANA Finance.

Daniela Reinelt arbeitet seit 2004 im Customer Value Sales Finance bei SAP.

Petra Kuhn arbeitet als Projektmanagerin im Bereich LOB Finance der SAP SE. Dabei koordiniert und betreut sie branchenübergreifend Kunden, Partner, Beratung und Entwicklung in nationalen und internationalen Projekten.

Florian Roll ist bei SAP in der Softwareentwicklung tätig. Dort verantwortet er inhaltlich das Produkt S/4HANA Finance for Group Reporting.

Christian Giera ist als Executive Director bei der Ernst & Young GmbH Wirtschaftsprüfungsgesellschaft im Bereich Financial Accounting Advisory Services tätig.

*Wir hoffen sehr, dass Ihnen dieser Buchauszug gefallen hat. Bitte beachten Sie, dass der Funktionsumfang dieses Buchauszugs sowie seine Darstellung auf der E-Book-Fassung des vorgestellten Buches basiert und vom gedruckten Buch abweichen kann. Dieser Buchauszug ist in all seinen Teilen urheberrechtlich geschützt. Alle Nutzungs- und Verwertungsrechte liegen beim Autor und beim Verlag.*

*Teilen Sie Ihre Leseerfahrung mit uns!*

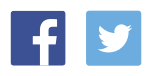